# GW INSTEK.

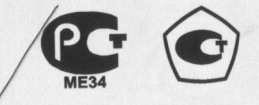

## **ГЕНЕРАТОРЫ СИГНАЛОВ СПЕЦИАЛЬНОЙ ФОРМЫ GFG-8215А /8216А /8217А /8219А GFG-8250A/8255A**

РУКОВОДСТВО ПО ЭКСПЛУАТАЦИИ

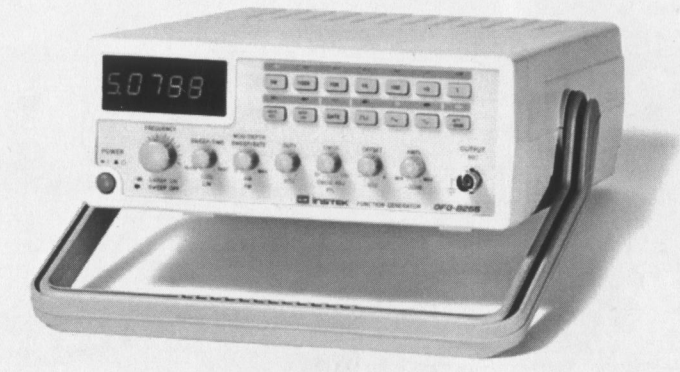

Москва 2006

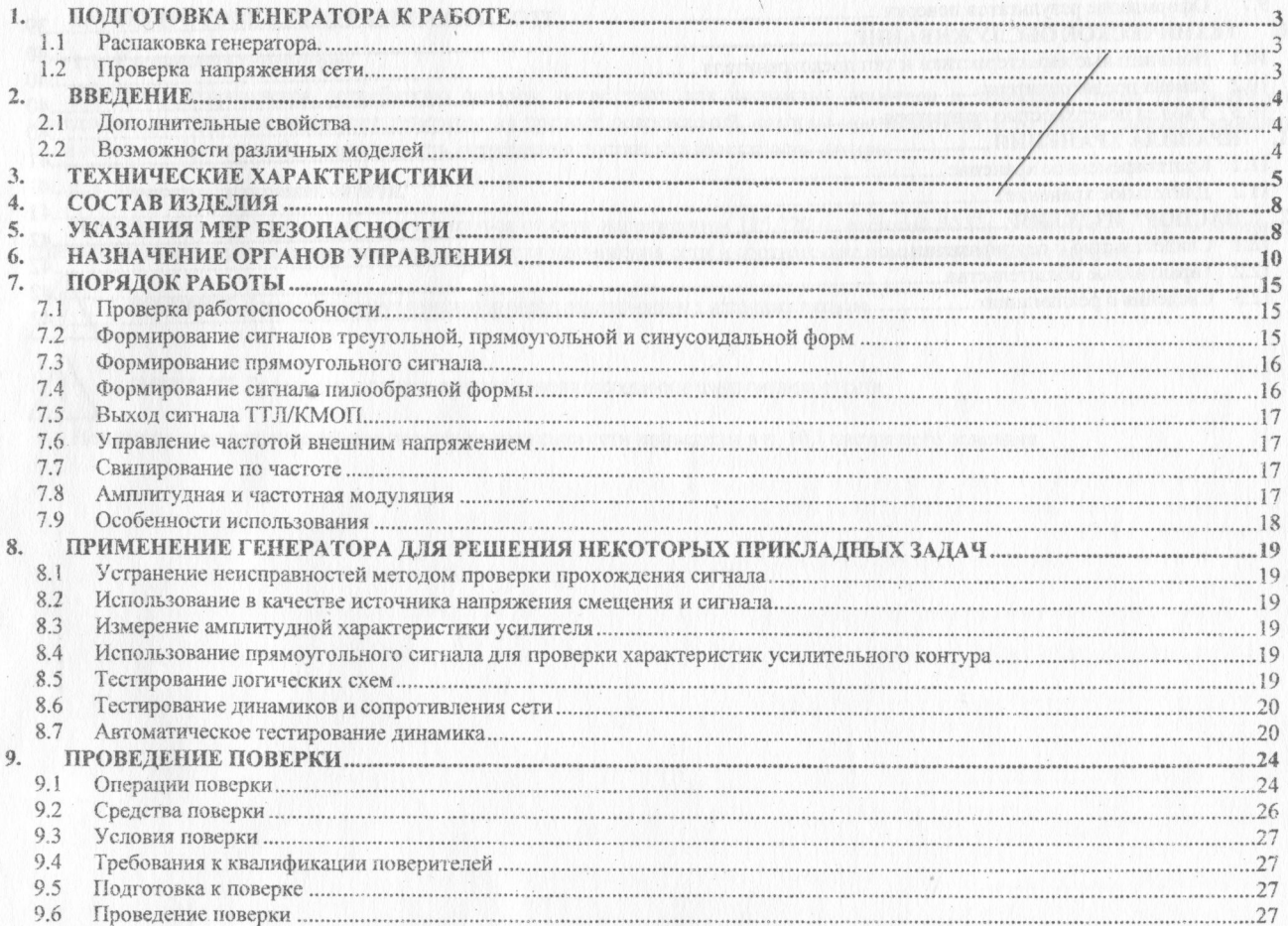

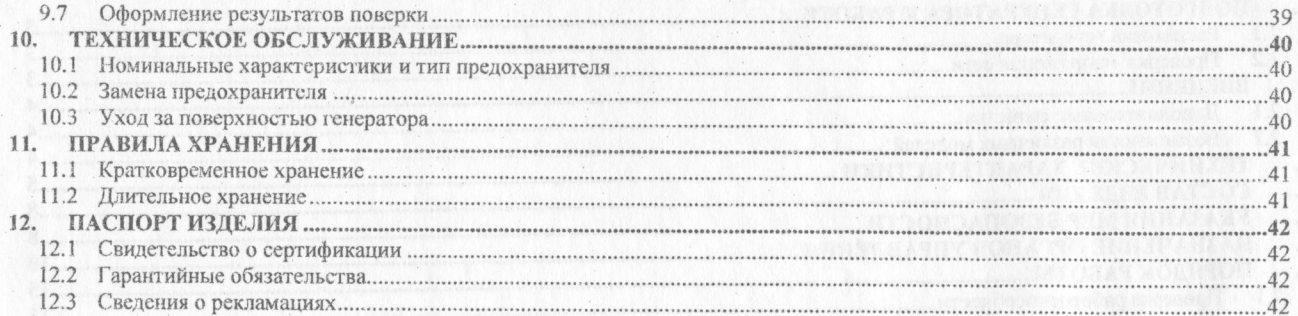

 $\overline{2}$ 

#### **1. ПОДГОТОВКА ГЕНЕРАТОРА К РАБОТЕ.**

#### **1.1 Распаковка генератора.**

Генератор отправляется потребителю заводом после того, как полностью осмотрен и проверен. После его получения немедленно распакуйте и осмотрите генератор на предмет повреждений, которые могли произойти во время транспортирования. Если обнаружена какая либо неисправность, немедленно поставьте в известность дилера.

#### **1.2 Проверка напряжения сети.**

Помните, что эти генераторы могут питаться от сети напряжением 115,220 и частотой 50 Гц. Убедитесь, перед включением генератора в соответствии положений переключателя напряжения сети и соответствие номиналов плавких вставок.

ВНИМАНИЕ. Заземлите корпус генератора перед подключением к источнику питания.

ВНИМАНИЕ. При замене плавкого предохранителя отсоедините шнур питания от сети.

Номиналы предохранителей при данном напряжении сети приведены в п. 10.1 настоящего описания

#### *2.* **ВВЕДЕНИЕ**

Функциональные генераторы данной серии представляют собой источники сигнала стабильной частоты в диапазоне до 5 МГц, с малым искажением сигнала. Предназначены для тестирования речевого сигнала, испытаний на виброегойкость, испытания и настройки систем автоматического регулирования, ультразвуковых исследований и т.д.

Приборы обладают возможностями линейного и логарифмического свипирования по частоте; оснащены встроенным электронно-счетным частотомером. Применение возможности свипирования по частоте упрощают задачу нахождения резонансных точек звуковых динамиков, контуров с частотными фильтрами и других контуров и схем. Для исследования формы и преобразования сигнала можно подключить осциллограф. Частотомер может быть использован для измерения частоты внешнего сигнала до 150МГц.

#### *2.1* **Дополнительные свойства**

1. Генерация сигнала с низким искажением (синусоидальной, треугольной, пилообразной и прямоугольной формы).

2. Диапазон частот разбит на семь декад; 0,5 Гц...5 МГц для генератора GFG-8250A/8255A; 0,3 Гц...З МГц для генератора GFG-8215A/8216A/8217A/8219A.

3. Регулируемые время и глубина свипирования, как в линейном, так и логарифмическом масштабе.

4. Регулировка асимметрии сигнала.

5. У правление частотой генератора внешним напряжением.

6. Режимы внутренней' или внешней частотной и амплитудной модуляций.

7. Дополнительный вывод для подключения ТТЛ микросхем или КМОП-структуры с регулируемой амплитудой сигнала для различных серий КМОП.

8. Основной 50-омный выход с возможностью смещения сигнала постоянным напряжением и возможностью ослабления на 40 дБ (-20дБ/-20дБ).

9. В комплект включены два соединительных шнура.

#### **2.2 Возможности различных моделей**

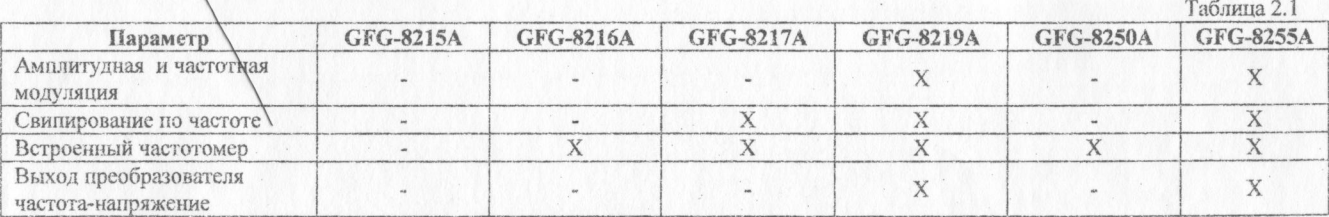

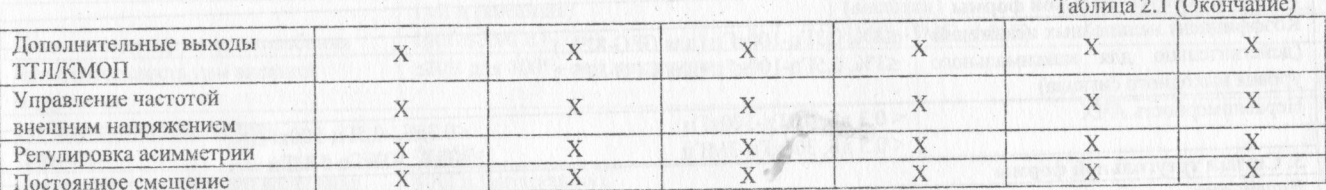

## 3. ТЕХНИЧЕСКИЕ ХАРАКТЕРИСТИКИ

Таблица 3.1

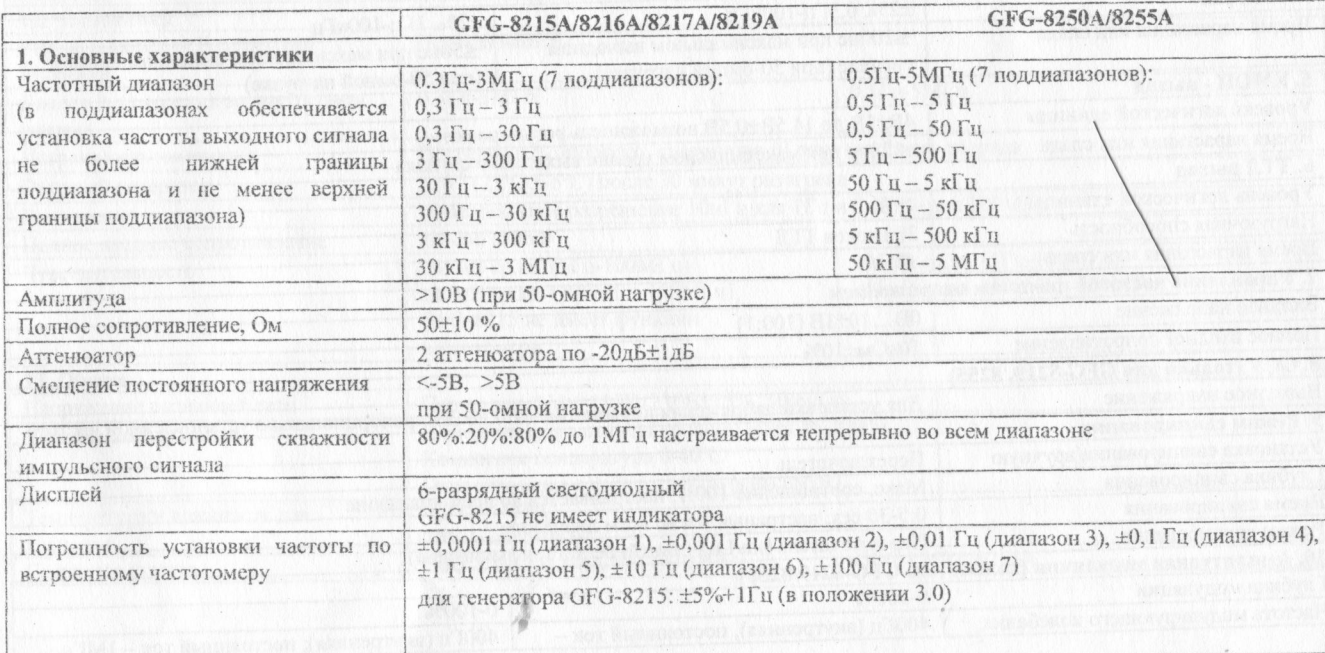

 $5<sup>1</sup>$ 

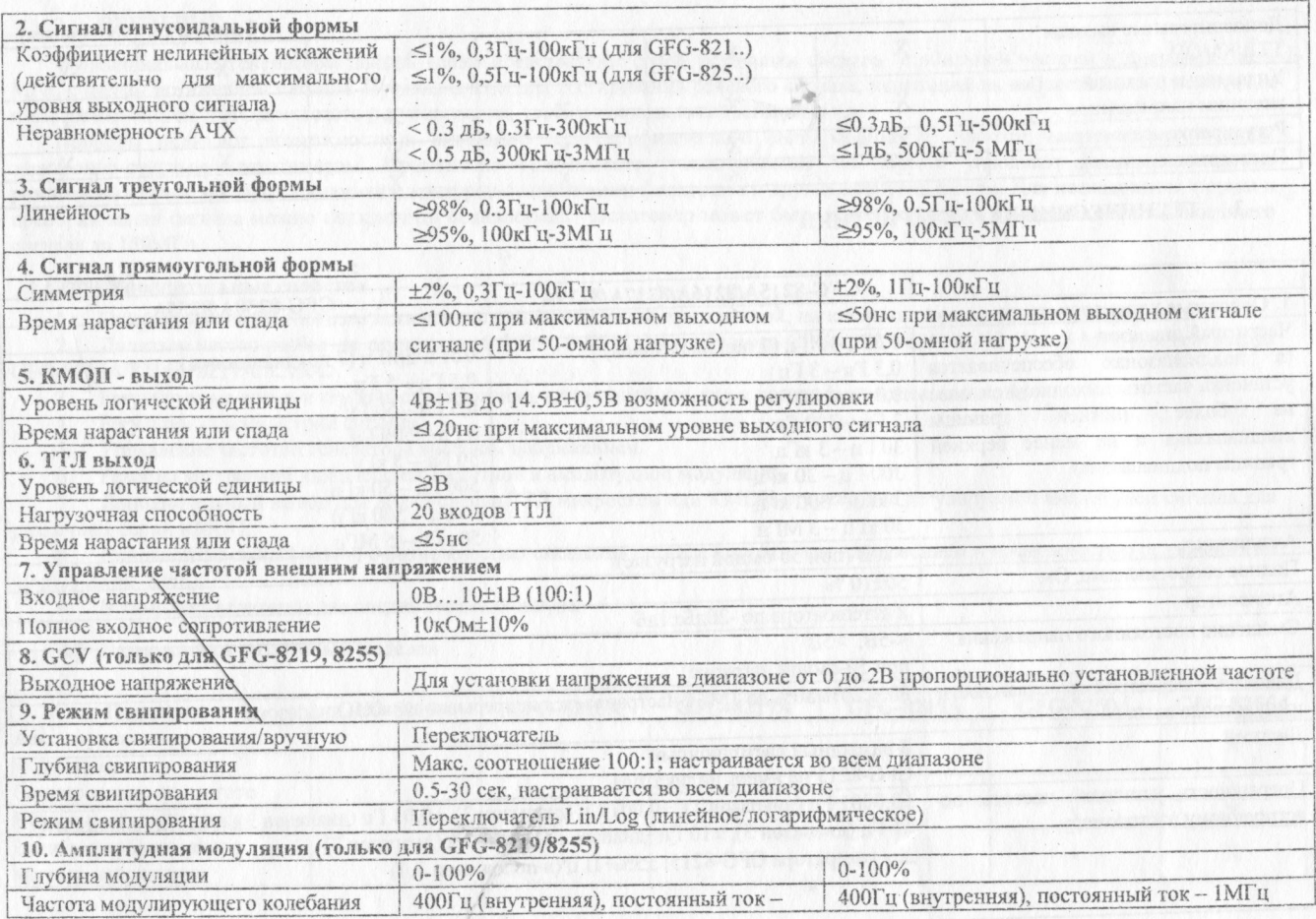

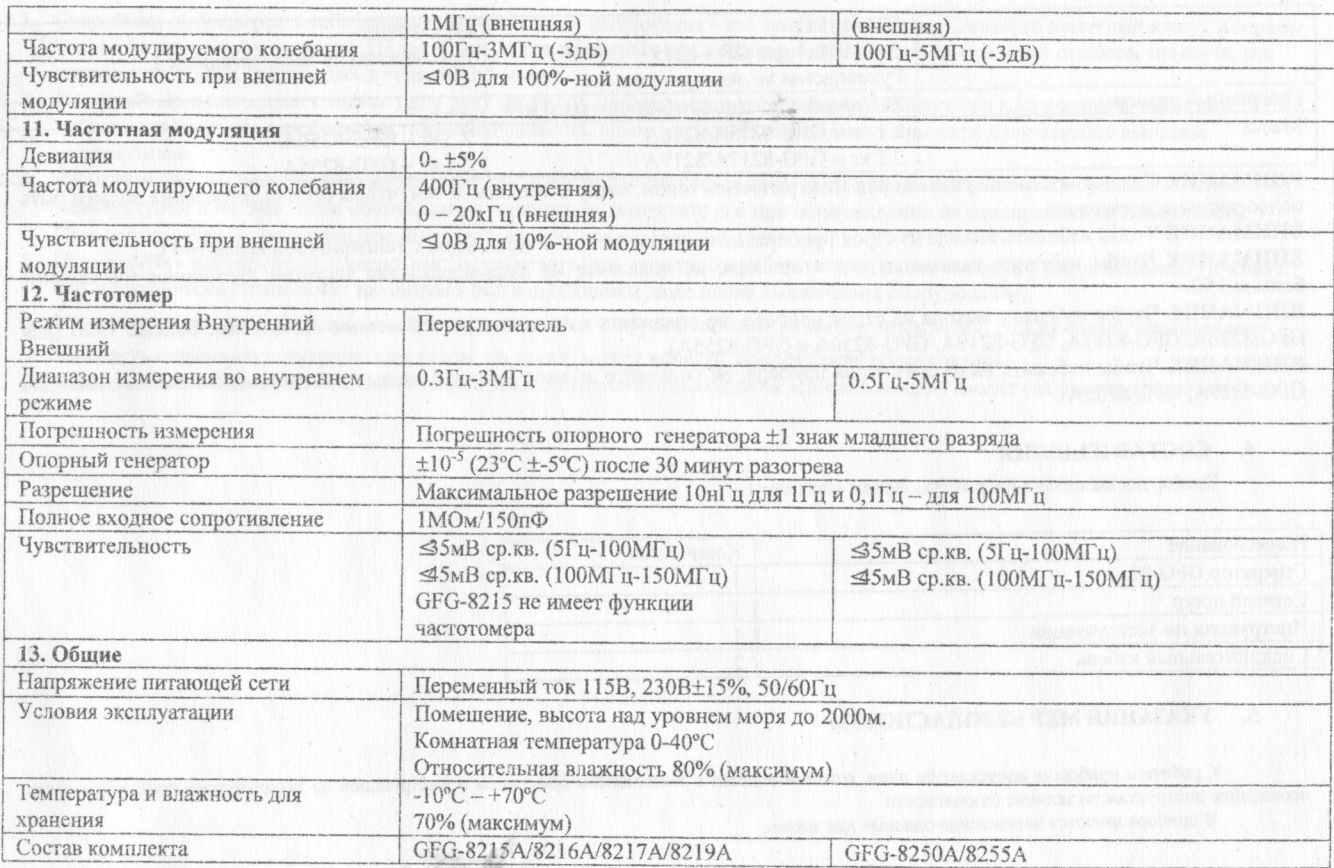

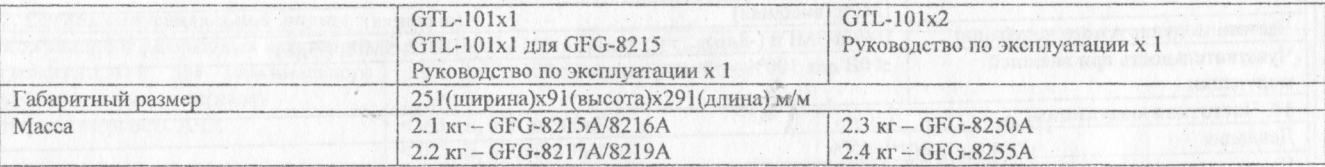

**ВНИМАНИЕ** С целью избежания поражения электрическим током, следует следить за тем, чтобы провод заземления должен быть подсоединен к заземлению.

**ВНИМАНИЕ** Чтобы избежать выхода из строя прибора, не используйте его в помещении с температурой выше +40°С.

**ВНИМАНИЕ** Чтобы избежать выхода из строя прибора, не подавайте на вход управление частотой постоянное напряжение больше 15В.

**ВНИМАНИЕ** Чтобы избежать выхода из строя прибора, не подводите к частотомеру переменное напряжение больше 150В (для GFG-8216А, GFG-8217A, GFG-8219A, GFG-8250A и GFG-8255A).

**ВНИМАНИЕ** Чтобы избежать выхода из строя прибора, не подавайте на вход внешней модуляции напряжение больше 10В (для GFG-8219A, GFG-8255A).

#### **4. СОСТАВ ИЗДЕЛИЯ**

Прибор поставляется в составе, указанном в таблице 1.

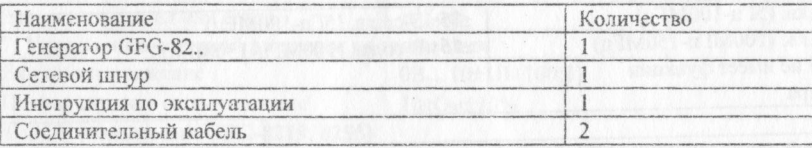

#### **5. УКАЗАНИЯ МЕР БЕЗОПАСНОСТИ**

К работе с прибором допускаются лица, ознакомившееся с техническим описанием и инструкцией по эксплуатации прибора, а также прошедшие инструктаж по технике безопасности.

В приборе имеются напряжения опасные для жизни.

Соблюдение следующих правил безопасности значительно уменьшит возможность поражения электрическим током.

- 1. Старайтесь не подвергать себя воздействию высокого напряжения это опасно для жизни. Снимайте защитный кожух и экраны только по мере необходимости. Не касайтесь высоковольтных конденсаторов сразу после выключения прибора, помните, что напряжения на них сохраняется в течение 3-5 минут.
- 2. Постарайтесь использовать только одну руку (правую), при регулировке цепей находящихся под напряжением. Избегайте небрежного контакта с любыми частями оборудования, потому что эти касания могут привести к поражению высоким<br>напряжением. напряжением.<br>Роботожител
- 3. Работайте по возможности в сухих помещениях с изолирующим покрытием пола или используйте изолирующий материал под вашим стулом и ногами. Если оборудование переносное, поместите его при обслуживании на изолированную поверхность.
- 4. При использовании пробника, касайтесь только его изолированной части.
- 5. Постарайтесь изучить цепи, с которыми Вы работаете, для того чтобы избегать участков с высокими напряжениями. Помните, что электрические цепи могут находиться под напряжением даже после выключения оборудования.
- 6. Мегаллические части оборудования с двухпроводными шнурами питания не имеют заземления. Это не только представляет опасность поражения электрическим током, но также может вызвать повреждение оборудования.
- 7. Никогда не работайте один. Необходимо чтобы в пределах досягаемости находился персонал, который сможет оказать вам первую помощь

#### **6. НАЗНАЧЕНИЕ ОРГАНОВ УПРАВЛЕНИЯ**

**Перевод обозначения органов управления:**

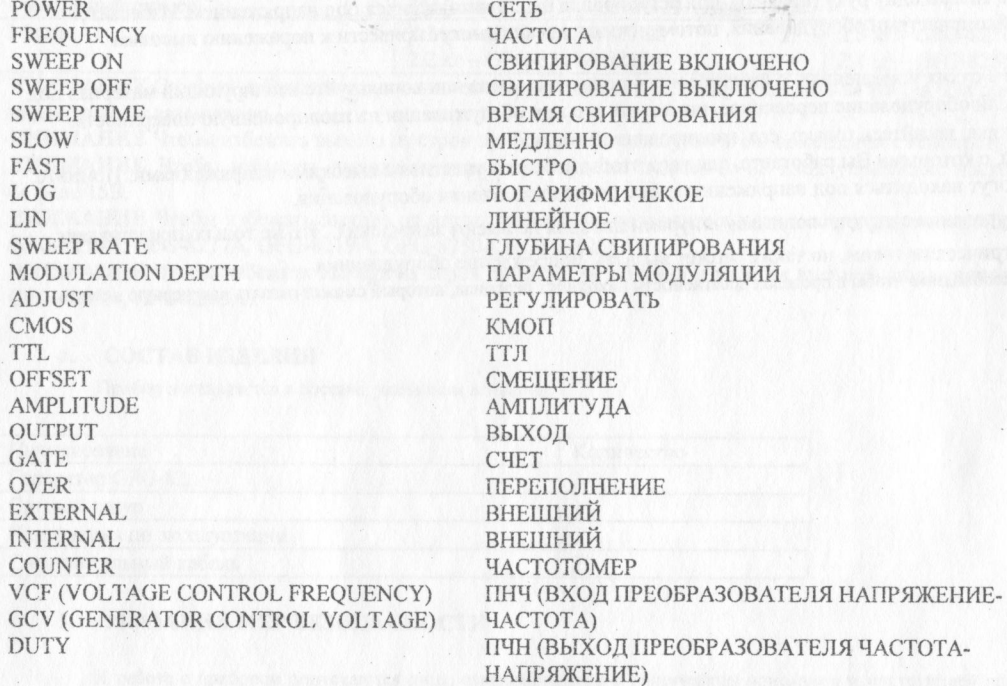

СКВАЖНОСТЬ

 $\sim$ 

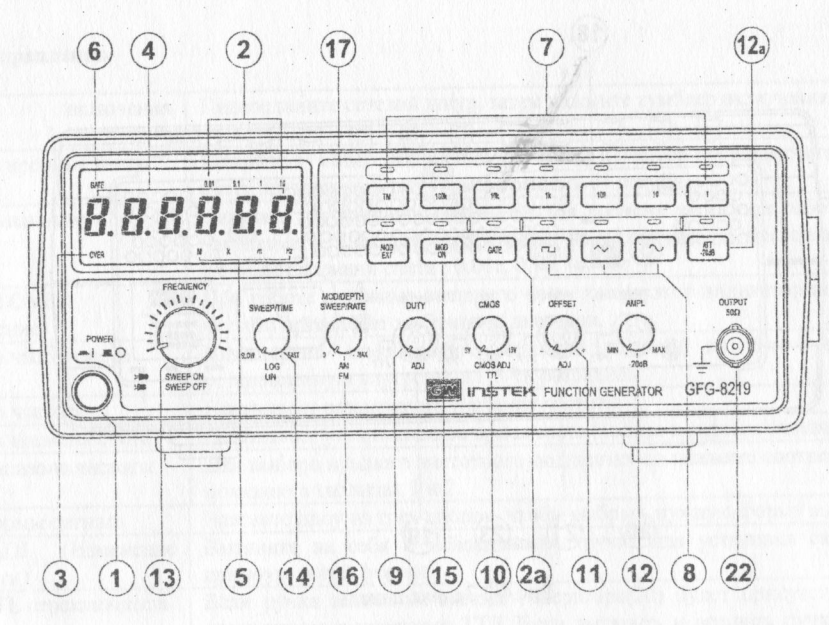

Рис. 4.1 Передняя панель

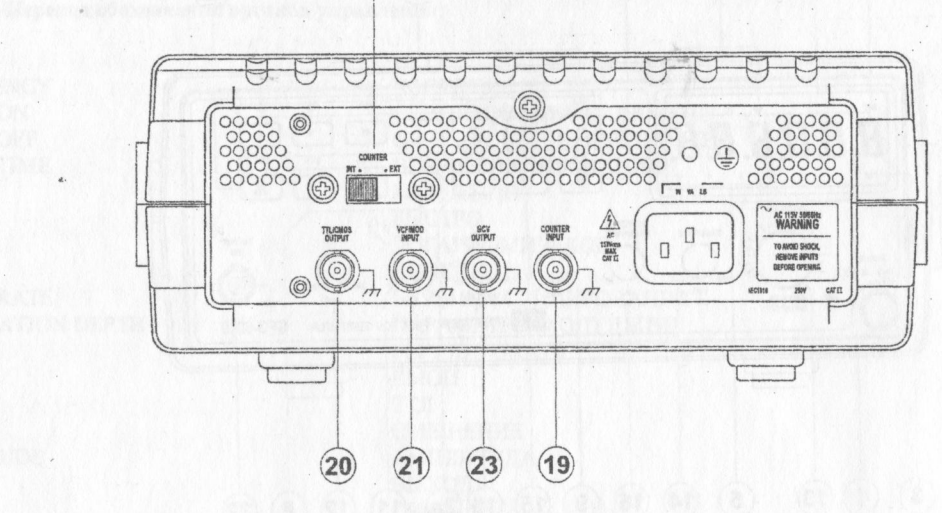

 $(18)$ 

Рис.4-2 Задняя панель

A MARINE A

#### Назначение органов управления

Таблила 4.1 Тумблер Подсоедините сетевой шнур, затем нажмите тумблер включения цитания включения питания  $\overline{2}$ Инликатор времени счета Нажмите тумблер включения питания, индикатор времени счета начнет мигать (время счета внутреннего частотомера равно 0.01 секунд). Выбор времени счета Нажмите эту клавишу для изменения времени счета при работе в режиме внешнего  $2a$ частотомера. Нажатие этих клавиш дает следующую последовательность изменения значений времени счета: 0.01с, 0.1с, 1с, 10с Индикатор OVER  $\mathfrak{Z}$ . При работе в режиме внешнего частотомера этот индикатор показывает, что входная (переполнение) частота превышает выбранный диапазон. Индикатор частотомера Индицирует измеренную внешнюю частоту на 6-ти разрядном дисплее и  $\mathbf{4}$ установленную внутреннюю 5-ти разрядном. 5 Индикатор частоты Показывает размерность значения частоты 6 Индикатор времени счета Показывает установленное время счета (только в режиме внешнего частотомера).  $\overline{7}$ Выбор диапазона частоты Для выбора нужного частотного поддиапазона нажмите соответствующую кнопку как показано в таблицах 1 и 2. Выбор формы сигнала Нажмите одну из трех кнопок, чтобы выбрать нужную форму выходного сигнала.  $\overline{8}$ DUTY ADI Вытяните на себя и поворачивайте ручку для установки скважности для сигнала  $\overline{Q}$ (Изменение прямоугольной формы. скважности) Если ручка вжата, на выходе генератора(20) будет присутствовать форма сигнала, 10 CMOS/TTL переключатель совместимая с уровнями ТТЛ. Если вытянуть и вращать ручку, то можно настроить выходной уровень в пределах 5-15В, совместимый с уровнями КМОП. Регулятор OFFSET Вытяните ручку, чтобы установить смещение выходного сигнала постоянным  $11$ напряжением в диапазоне от -10В до 10В. Поверните по часовой стрелке для установки положительного смещения и в обратную сторону - для установки отрицательного смещения. 12 Регулятор амплитуды Поворачивайте ручку по часовой стрелке для получения максимальной амплитуды выходного сигнала и в обратную сторону - для получения ослабления выходного выходного сигнала с сигнала - 20дБ. Вытяните ручку для включения дополнительного ослабления ручку возможностью ослабления выходного сигнала на 20лБ. Ослабление 20лБ  $12a$ Нажмите кнопку для включения ослабления выходного сигнала на 20дБ **MUNU\SWEEP** 13 Нажмите и поворачивайте регулятор по часовой стрелке для получения максимальной Выбор и устанока частоты частоты, и наоборот - для получения минимальной (контролируйте установку частоты

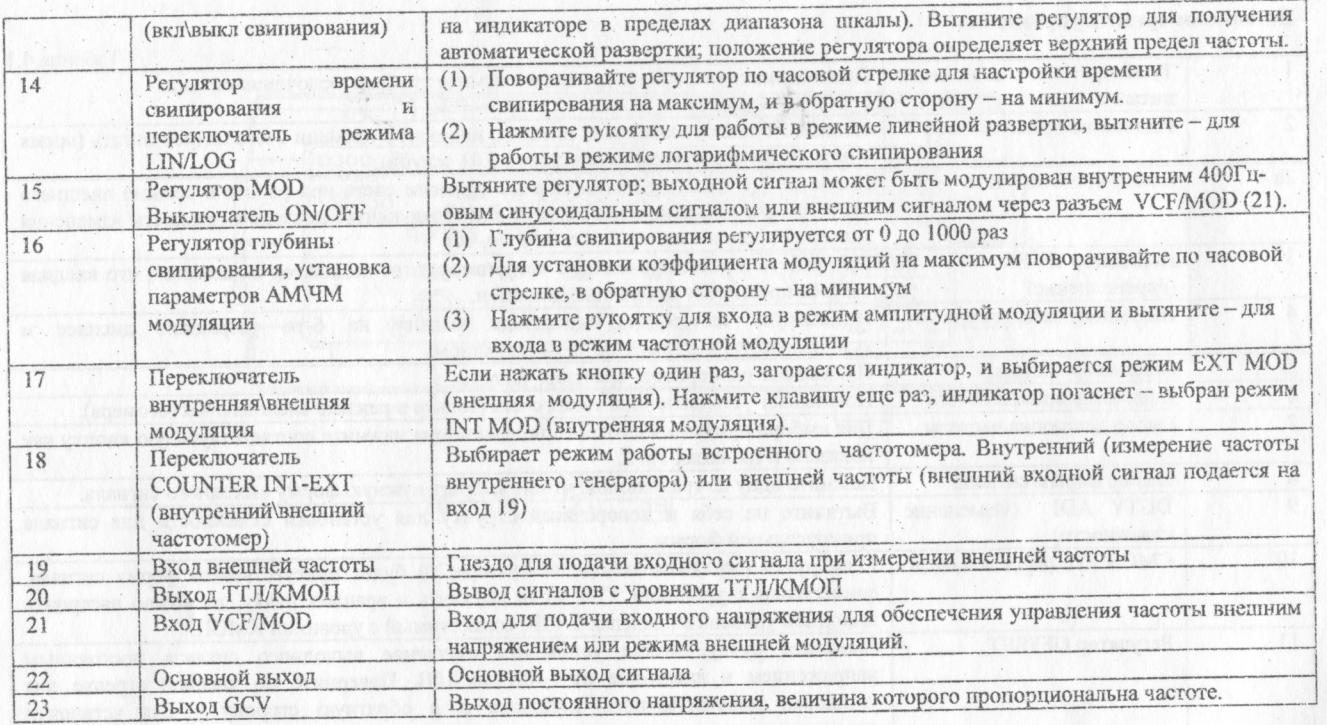

#### **Примечание**

1. В модели GFG-8215A отсутствуют режимы под номерами 2, 2а, 3, 5, 6, 14, 15, 17, 19, 12, 12, 1

2. В моделях GFG-8216A/8250A отсутствуют режимы под номерами 14, 15, 16, 17 и 23.<br>3. В модели GFG-8217A отсутствуют режимы под номерами 15, 17, 23.

В модели GFG-8217A отсутствуют режимы под номерами 15, 17, 23.

#### 7. ПОРЯДОК РАБОТЫ

Эти функциональные генераторы высокоэффективны и удобны в эксплуатации, воспроизводящие сигналы различных форм. Внимательно ознакомьтесь с инструкцией по эксплуатации. Порядок работы с генератором описанный в настоящем руководстве по эксплуатации, поможет вам легко овладеть навыками работы с генератором.

Одним из лучших способов получить наглядное представление о форме сигнала формируемого функциональным генератором, является использование осциплографа. Внимательно пронаблюдайте за изменением формы сигнала на осциллографе, одновременно выполняя следующие действия:

#### 7.1 Проверка работоспособности

1. Убедитесь, что напряжения сети совпадает с установленным на приборе. Значение необходимого переменного напряжения указано в спецификации на задней панели.

2. Подключите прибор к электрической сети с номощью поставляемого в комплекте сетевого шнура.

3. Нажмите выключатель PWR (1), и убедитесь, что все вращающиеся регуляторы вжаты; затем поверните регулятор AMPL (12), продвигая вперед указатель.

4. Поверните регулятор FREQ (13) до отказа против часовой стрелки.

### 7.2 Формирование сигналов треугольной, прямоугольной и синусоидальной форм

Сначала выберите форму выходного сигнала (8), диапазон (7); вращая регулятор FREQ (13), настроите нужную частоту (ее значение будет индицироваться на дисплее).

Подсоедините выход (22) к осниллографу или к другому устройству для наблюдения формы выходного сигнала.  $2.$ 

Вращая ручку AMPL (12) установите необходимую амплитуду сигнала.  $3.1$ 

4. Если требуется ослабление сигнала, вытяните регулятор AMPL (12) для получения ослабления в 20дБ или нажмите регулятор (12а) для дополнительного ослабления в 20дБ.

5. Виды форм выходного сигнала и соотношение фаз показаны на рис.1:

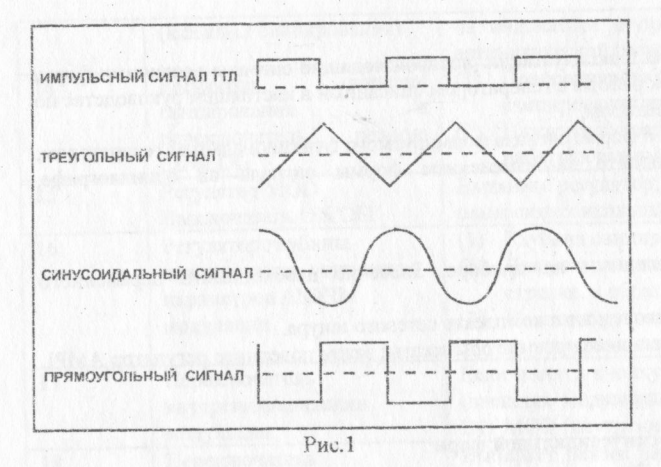

#### **7.3 Формирование прямоугольного сигнала**

Нажмите клавишу (П) ноля выбора формы сигнала (8); затем выберите частотный диапазон (7) и вращая регулятор FREQ (13) установите нужную частоту.

2. Соедините гнездо выхода (22) с осциллотрафом для наблюдения формы выходного сигнала

3. Вытяните и врашайте регулятор Duty (9) для установки скважности импульсного сигнала.

4. Вращая регулятор AMPL (12) установите амплитуду импульса. 5. Вытяните регулятор AMPL (12) для получения ослабления выходного сигнала в 20дБ.

#### **7.4 Формирование сигнала пилообразной формы**

1. Нажмите клавишу (N) поля выбора формы сигнала (8); затем выберите частотный диапазон (7) и вращая регулятор FREQ (13) установите нужную частоту.

2. Соедините гнездо выхода (22) с осциллографом для наблюдения формы выходного сигнала.

3. Вытяните и вращайте регулятор Duty (9) для настройки угла наклона пилообразного сигнала.

4. Вращая регулятор AMPL (12) установите амплитуду импульса.<br>5. Вытяните регулятор AMPL (12) для получения ослабления вых 5. Вытяните регулятор AMPL (12) для получения ослабления выходного сигнала в 20дБ.

)6

**7.5 Выход сигнала ТТЛ/КМОП** Соедините разъем ВМС ТТЛ/КМОП с осциллографом или другим устройством для наблюдения формы выходного

 $\overline{2}$ 2. Соедините разъем BNC ТТЛ/КМОП с осциллографом или другим устройством для наблюдения формы выходного  $r^2$ 

В это время выходностральный сигнал уровней KMOI, вытяните регулятор CMOS (10) и вращая регулятор устан

если необходим прямогольный с раздничными сериями интегральных схем KMOII. необходимый уровень для работы с различными сериями интегральных схем КМОП.

Этот режим позволяет настраивать частоту генератора внешним управляющим постоянным напряжением. Кроме того, Этот режим позволяет настраивать частоту генератора внешним управляющим постоянным напряжением. Кроме того,

строика в этом режиме выполняется очень сигн  $1.112$ жмите клавишу поля выбора формы сигнала (8); затем выберите частотный диапазон (7) и вращая регулятор FREQ (13) и вращая регулятор FREQ (13) и вращая регулятор FREQ (13) и вращая регулятор FREQ (13) и вращая регул

установите нужную частоту.<br>2. Подайте внешнее управляющее напряжение (0±10B) на разъем VCF и снимайте выходной сигнал с выхода (22).

3. Остальные регулировки параметров сигнала, такие как амплитуда AMPL (12), могут менять амплитуду сигнала или Остальные регулировки сигнала Сферт (11), добавляющая уровень постоянного напряжения, переключатель Duty (2) может менять  $\epsilon$ почать ослабление; смещение областного постоянной формы и т.д. остаются без изменения. выходной сигнал импульсной или пилообразной формы и т.д, остаются без изменения.

**7.7 Свипироваиис по частоте** 1. Сначала выберите нужную форму сигнала, нажав кнопку (8); затем выберите нужный частотный диапазон нажатием

кнопки (7). [10 деновите осциллограф к выходу (22) для наблюдения за формой сигнала.

3. Поверните регулятор установки частоты(13) для определения верхнего частотного предела.

3. Вытяните регулятор (13) для включения режима автоматического свипирования по частоте.

5. Поверните регулятор SWEEP/TIME (14) и SWEEP/RATE (16) для настройки времени и скорости развертки.

6. Вытяните (нажмите) регулятор LIN/LOG (14) для включения режима логарифмической и линейной развертки.

6. Вытяните (нажмите) регулятор L1N/LOG (14) для включения режима логарифмической и линейной развертки.

**Примечание.** Настройка глубины свипирования может быть выполнена только во время цикла свигшрованяя и не может быть

## отменена.<br>7.8 Амплитудная и частотная модуляция

**7.8 Амплитудная и частотная модуляция**  $1.$  Сначала выберите нужную форму сигнала нажатием выберите нужный частотный диапазон на жательный диапазон на жа

кнопки (7).  $2.$  Подключите осциллограф к выходу (22) для наблюдения за формой сигнала формой сигнала формой сигнала формой сигнала формой сигнала формой сигнала формой сигнала формой сигнала формобиле сигнала формобиле сигнала форм 3. Нажмите кнопку MOD (15) и вытяните (нажмите) регулятор MOD (16) для выбора режима частотной или амплитудной модуляции.

4. Вращая ре1улятор MOD (16) для получения нужного коэффициента модуляции.

**7.9 Особенности использования** или ±5В (с 50 Ом-ной нагрузкой). Однако добавленный к сигналу уровень постоянного напряжения все-таки ограничен до ±20В (без нагрузки) или ±10В с 50 Ом-ной нагрузкой). При превышении напряжения сигнал будет обрезан, как показано на рис.2.

2. Маркировка «50 Ω» выходного разъема означает, что полное сопротивление источника сигнала составляет 50 Ом. Подключение можно производить к непи любого сопротивления, но выходное напряжение будет номинальными только при согласованной нагрузке. С целью избежания паразитной генерации, выход следует подключать к 50 Ом-ной нагрузке (когда генерируется высокочастотный и прямоугольный сигнал), и соединительные провода должны быть как можно более короткис.

3. При установлении регулятора DUTY в левое положение отношение положительного состояния к отрицательному не должно быть ниже 80:20. Прямоугольный сигнал может трансформироваться в импульсный, треугольный - в пилообразный, должно быть ниже 80:20. Прямоугольный сигнал может трансформироваться в импульсный, треугольный - в пилообразный, инусоидальный - в несимметричный синусоидальный. На рис. показано, как настраивать регулятор DUTY для получения нужной формы сигнала.

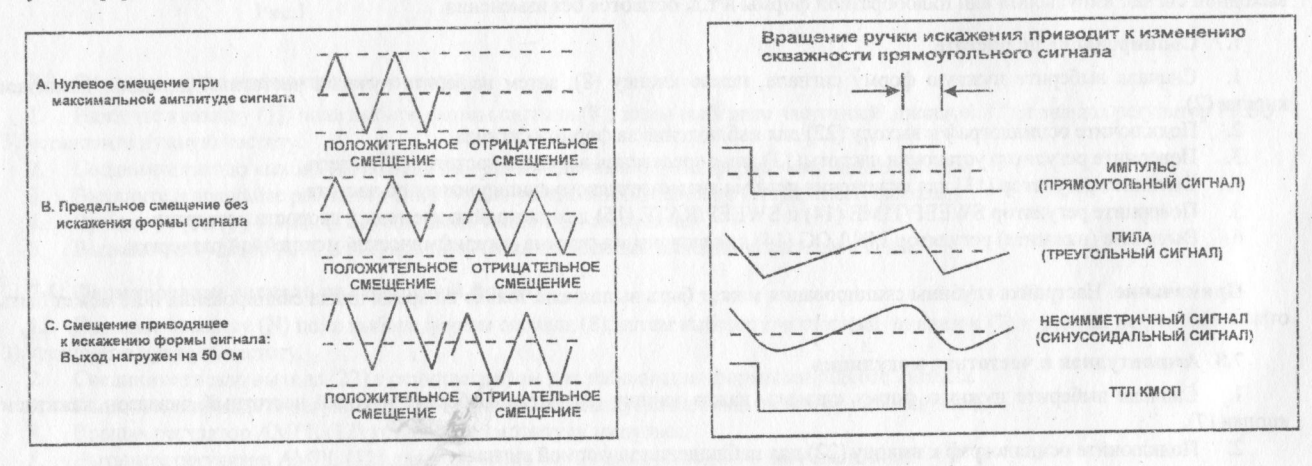

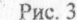

18

Рис. 2

## 8. ПРИМЕНЕНИЕ ГЕНЕРАТОРА ДЛЯ РЕШЕНИЯ НЕКОТОРЫХ ПРИКЛАДНЫХ ЗАДАЧ

В этой главе подробно описывается применение функционального генератора со ссылкой на блок-схемы.

#### **8Л Устранение неисправностей методом проверки прохождения сигнала**

При использовании этого метода исходный сигнал как бы замещается. Испытательный сигнал постоянно поступает с выхода генератора на схему. Наблюдайте на осциллографе форму сигнала в контрольных точках, пока не обнаружится элемент, с выхода которого поступает искаженный выходной сигнал.

#### **8.2 Использование в качестве источника напряжения смещения и сигнала**

На рис. 4 приведена схема, которая может давать напряжение смещения на транзистор и входной сигнал. Форму выходного сигнала можно наблюдать на осциллографе. Настройте параметры сигнала для обеспечения лучших условий с максимальной выходной амплитудой и отсутствием искажений. Регулируйте уровень DC OFFSET, чтобы увидеть воздействие различных условий смещения.

#### **8.3 Измерение амплитудной характеристики усилителя**

Синусоидальный сигнал будет отличался после выхода усилителя в точку перегрузки. Треугольный сигнал можно легко наблюдать на осциллографе. Он может определить линейный диапазон выходного сигнала и выходную амплитуду при максимальных искажениях.

### **8.4 Использование прямоугольного сигнала для проверки характеристик усилительного контура**

При использовании синусоидального сигнала наблюдение за кривой частотной характеристики не объясняет переходной характеристики усилителя. Но применение сложного сигнала содержащего широкий спектр гармонических составляющих (прямоугольного сигнала) вместо отображения их формы на осциллографе, могут многое сказать о характеристиках усилителя.

1. Используя схему на рис.5 и 50-омный разъем «срежьте» генераторный эффект с прямоугольного сигнала.

Используя сигнал треугольного вида, настройте амплитуду выходного сигнала, так чтобы сигнал установленной частоты не срезался по амплитуде.

3. Выберите прямоугольный сигнал, настройте частоту, установите просмотр сигнала в середине полосы пропускания усилители, например: 20Гц, 1кГц, 10кГцит.д.

4. Форма выходного сигнала предыдущего пункта связана с частотой. На рис.6 приведены некоторые возможные варианты.

**Внимание.** Прямоугольный сигнал имеет очень широкий спектр, поэтому не годится для тестирования узкополосных усилителей.

#### **8.5 Тестирование логических схем**

Данное оборудование годится для тестирования логических схем. С прмощью прямоугольного или импульсного сигнала можно анализировать или наблюдать сигнал формируемый тестируемой схемой. Помимо этого, осуществляется устранение неполадок эффекта смещения напряжения, управления макетной платой и т.д. Реализуется метод проверки прохождения сигнала и<br>замещения сигнала:

(а) Подключите схему как показано на рис.7.

(b) Выберите прямоугольный или импульсный выходной сигнал в соответствии с указаниями настоящего руководства.

(c) Для тестирования логических схем ТТЛ используйте терминал вывода, маркированный ТТL/CMOS.

(d) Для тестирования схем КМОП вытяните переключатель TTL/CMOS и настройте уровень сигнала КМОП поворотом регулятора.

для тестирования схем Контегоричатель Между входным и выходным сигналом, используйте двухканальный осциалость, (e) Чтобы исследовать временную зависимость между входным и выходным сигналом, используйте двухканальный осциллограф,

как показано на рис.4.

8.6 Тестирование динамиков и сопротивлении сети данное оборудование можно использовать для использовать для использования характеристик законов и любого сопро<br>В последование и любого сопротивления и любого сопротивления и любого сопротивления и любого сопротивления и л сеги. Оно может также исследовать резонансную частоту.<br>(а) Подключите исследуемый прибор согласно рис.8, вместо вольтметра можно использовать осциллограф.

(b) Если используется вольтметр, установите частоту генератора равную нижней частоте измерения вольтметра.

(с) При исследовании динамиков, если наблюдается всплеск напряжения на какой-то частоте при низких частотах, то это резонансная частота данного динамика - см. рис.10. Может ли повлиять на эту частоту конструкция корпуса? При правильной зонансная частота данного динамика - см. рис. резонансного пилообразного всплеска к появятся два маленьких пилоооразных разработке конструкции корпуса по обеим сторонам острого пилообразного всплеска к появятся два маленьких пилообразных

(d) При тестировании сопротивления других цепей резонансная частота на низких частотах может не возникнуть. Но при () При тестировании сопротивления других ценей резонансная других ценей резонансная частота на не возника. пиближении к этой частоте происходит рост напряжения. При исследовании при исследования при исследования при и

 $A$ ) Подсоедините последовательно к и стать на рис. 2. петупивуйте (или подбирайте) резистор R1, как по ) Измеряите напряжения в точках и единизируйте (или подбирание на почке Е1, до тех пор, по тех по подбирать в точке Е1, до тех по тех по тех по тех по тех по тех по тех по тех по тех по тех по тех по тех по тех по тех по

 $04K$ е Е2 не будет равно половине значения на точке сопротивление Цеп.  $\sum_{i=1}^n$  При выполнении этих условий на этой частоте сопротивление  $\sum_{i=1}^n$ .

 $8.7$  ABTOMath ческое тестирование динамика так как прибор имеет автоматический режим работы , выходной сигнал можно подать на усилительно подать на усилительно

частотных характеристик динамика.

1. Переведите переключатель режимов работ Аптоние Антион

2. Установите синусоидальный сигнал.

 $\overline{3}$  установите диапазон 20 кгц.  $4.$  Выберите режим свипирования (линейный),  $\frac{1}{2}$ ,  $\frac{1}{2}$ любыми.

5. Схема соединения приведена на рис. 11.

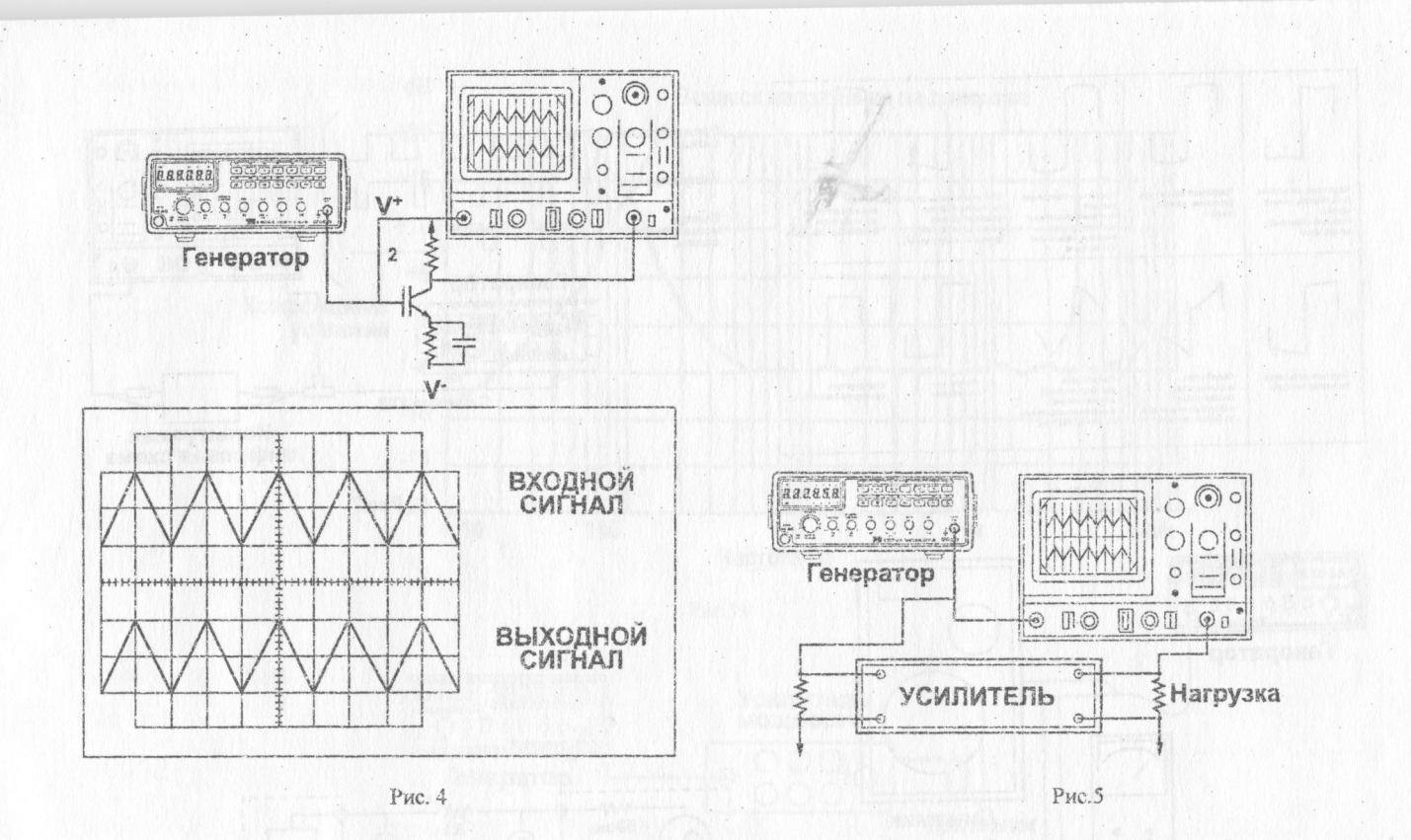

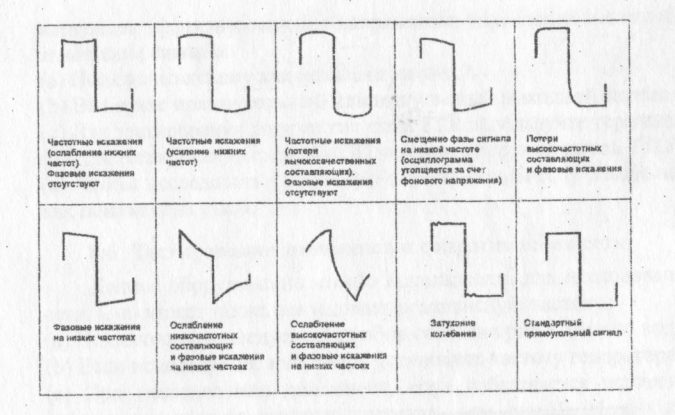

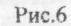

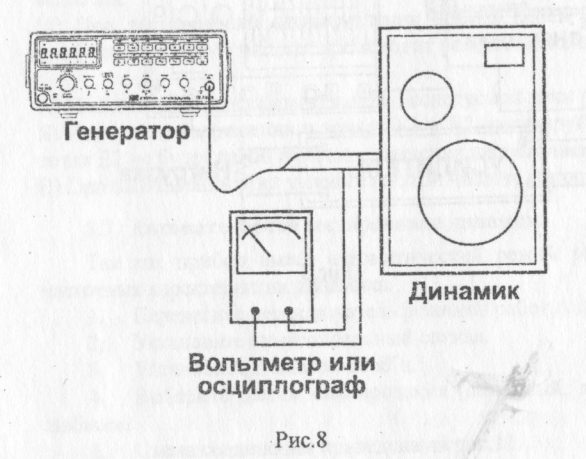

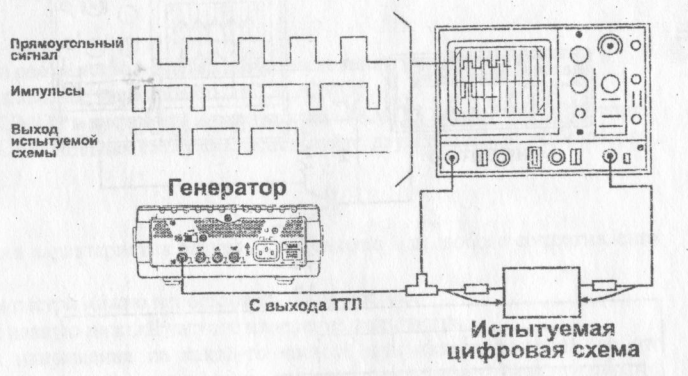

Рис.7

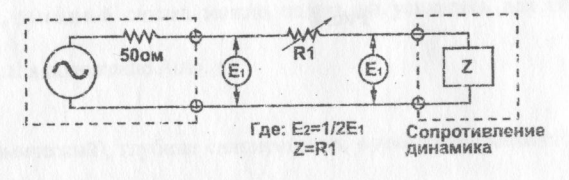

Рис.9

**TULL** 

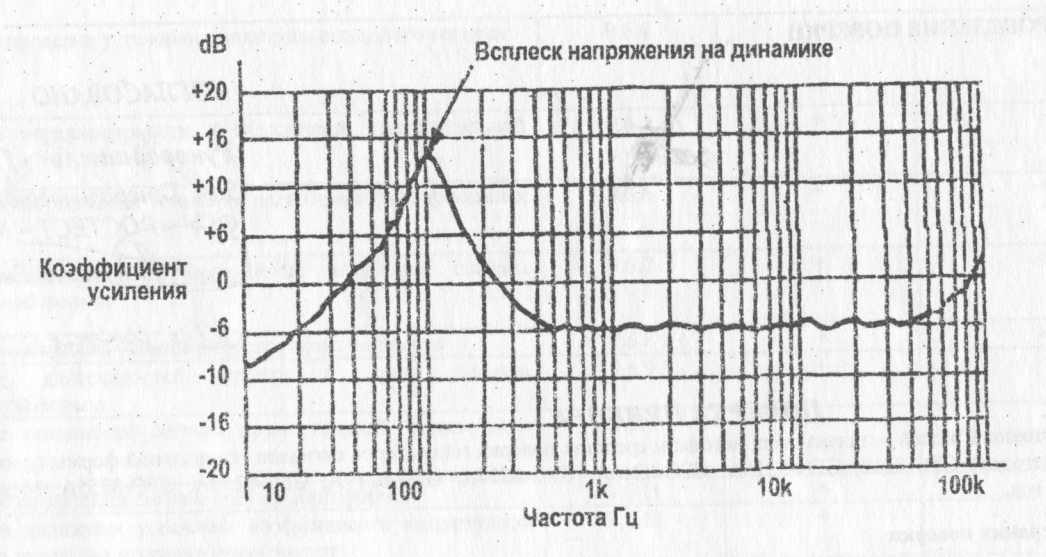

Рис.10

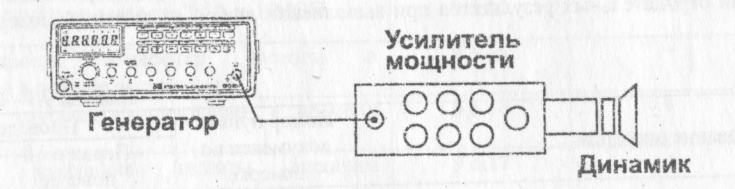

Рис.11

#### **9. ПРОВЕДЕНИЕ ПОВЕРКИ**

#### *СОГЛАСОВАНО*

*Руководитель ГЦИ СИ - Заи. Генерального директора 2СТЕСТ ~ Москва» Евдокимов* <u>/ X + 2005 г.</u>

#### *ГЮВЕРКА ПРИБОРА*

Настоящий раздел устанавливает методы и средства поверки генераторов сигналов специальной формы функциональных (далее генераторов) GFG-8210, GFG-8215A, GFG-8216A, GFG-8217A, GFG-8219A, GFG-8250A, GFG-8255A. Межпоаерочный интервал - 1 год.

#### **9.1 Операции поверки**

9.1.1 При первичной и периодической поверке генераторов выполняются операции, указанные в таблице 9.1.

9.1.2 При получении отрицательных результатов при выполнении любой из операций поверка прекращается и прибор бракуется.

Таблица 9.1 - Перечень операций поверки.

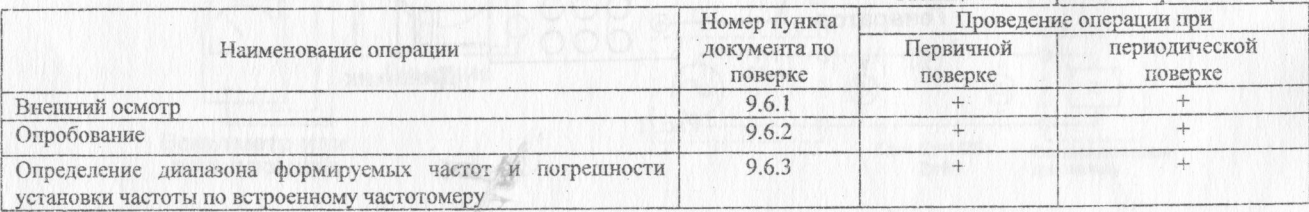

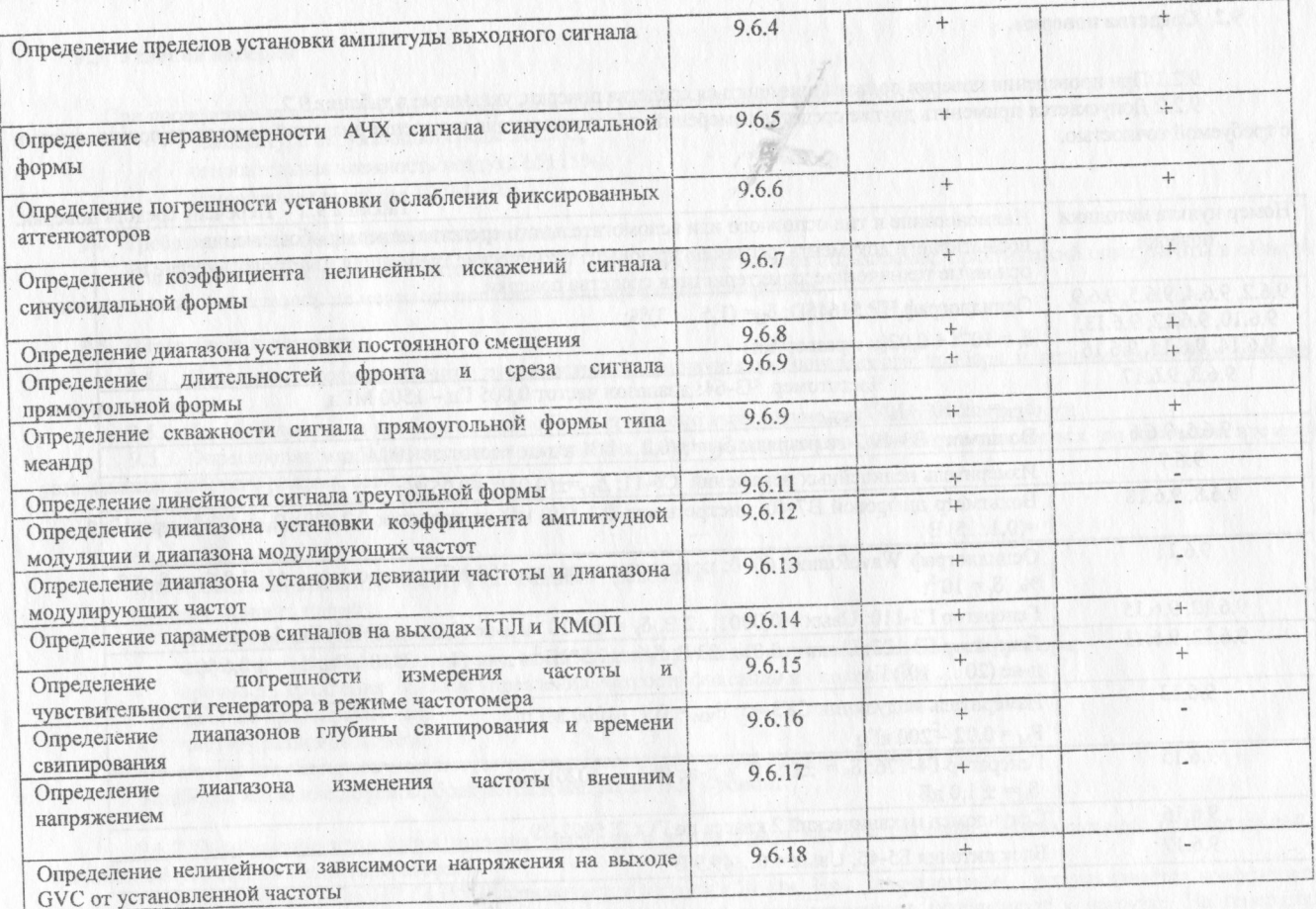

w

#### 9.2 Средства поверки

9.2.1 При проведении поверки должны применяться средства поверки, указанные в таблице 9.2.<br>9.2.2 Допускается применять другие средства измерений, обеспечивающие измерение значений соответствующих величин с требуемой точностью.

Таблица 9.2 - Перечень средств поверки.

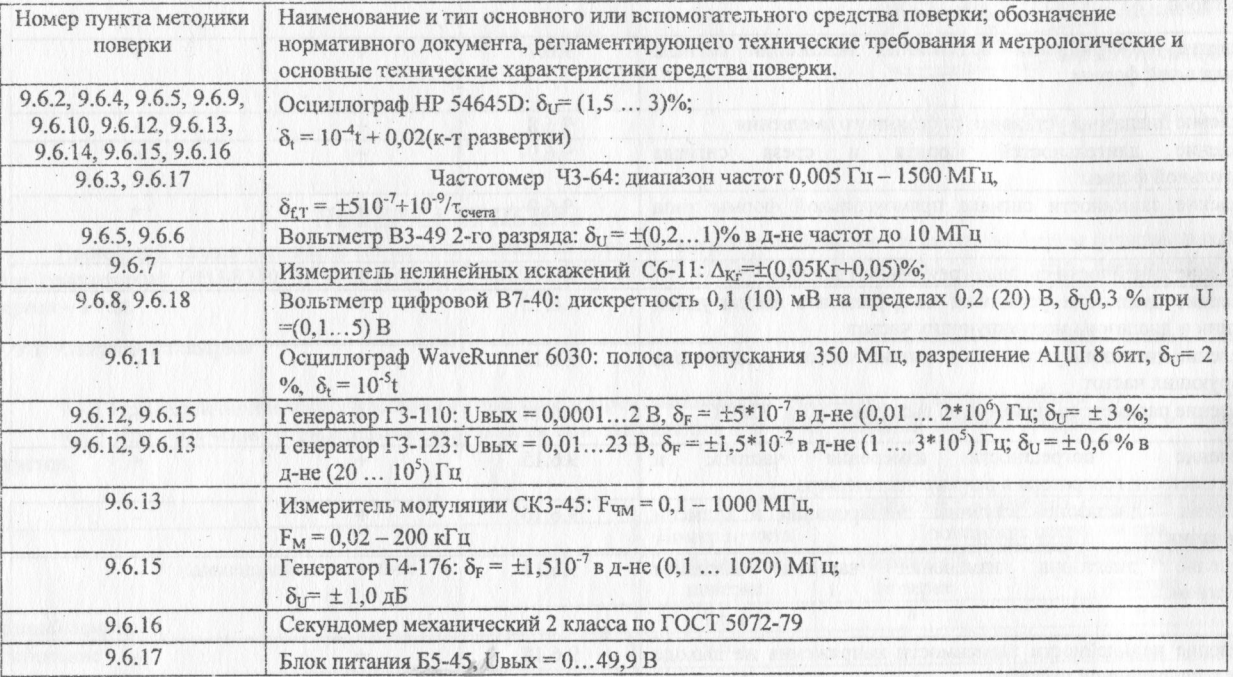

#### 9.3 Условия поверки

При проведении поверки должны соблюдаться следующие требования ГОСТ 8.395-80:

- температура окружающей среды 20±5°С;
- относительная влажность воздуха 65±15%;
- атмосферное давление 100±4 кПа

#### 9.4 Требования к квалификации поверителей

К проведению поверки могут быть допущены лица, имеющие высшее образование, практический опыт работы в области радиотехнических измерений не менее одного года и квалификацию поверителя.

#### **9.5 Подготовка к поверке**

9.5Л. Поверитель должен изучить руководства по эксплуатации поверяемого прибора и используемых при поверке средств измерений

9.5.2. Перед включением приборов должно быть проверено выполнение требований безопасности.

9.5.3. Определение метрологических характеристик поверяемого прибора должно производиться по истечении времени установления рабочего режима, равного 30 мин.

#### **9.6 Проведение поверки**

9.6.1 Внешний осмотр

При проведении внешнего осмотра необходимо проверить:

- сохранность пломб;
- комплектность сог ласно РЭ;
- отсутствие внешних механических повреждений, влияющих на точность показаний прибора;
- прочность крепления органов управления, четкость фиксации их положений;
- наличие предохранителей;
- чистоту разъемов и гнезд;
- состояние лакокрасочных покрытий, гальванических покрытий и четкость гравировки.

Приборы, имеющие дефекты, бракуются и направляются в ремонт.

9.6.2 Опробование проводится прямым измерением амплитуды и частоты сигналов синусоидальной, прямоугольной и треугольной формы на выходе генератора.

На вход осциллографа HP 54645D подключается нагрузка 50 Ом. На осциллографе устанавливается коэффициент отклонения 5 В/дел, коэффициент развертки 1 мс/дел. Основной выход генератора подключают к нагрузке. На генераторе последовательно устанавливают сигналы синусоидальной, прямоугольной и треугольной формы максимальной амплитуды частотой 1 кГц. Измеряется амплитуда и период сигналов по экрачу осциллографа.

На экране осциллографа должны наблюдаются сигналы синусоидальной, прямоугольной и треугольной формы без видимых искажений, размах амплитуды сигналов должен превышать 2 вертикальных деления, а период Т составлять 1 деление по горизонтали. В противном случае генератор бракуется и направляется в ремонт.

9.6.3 Определение диапазона формируемых частот и погрешности установки частоты по встроенному частотомеру

Погрешность установки частоты по встроенному частотомеру (по шкале регулятора частоты для генератора GFG-8215A) определяется прямыми измерениями частотомером Ч3-64 периода или частоты сигнала на выходе генератора. Одновременно определяют диапазон формируемых частот. Измерения проводятся при амплитудном значении напряжения выходного сигнала 1 В.

Таблица 9.3

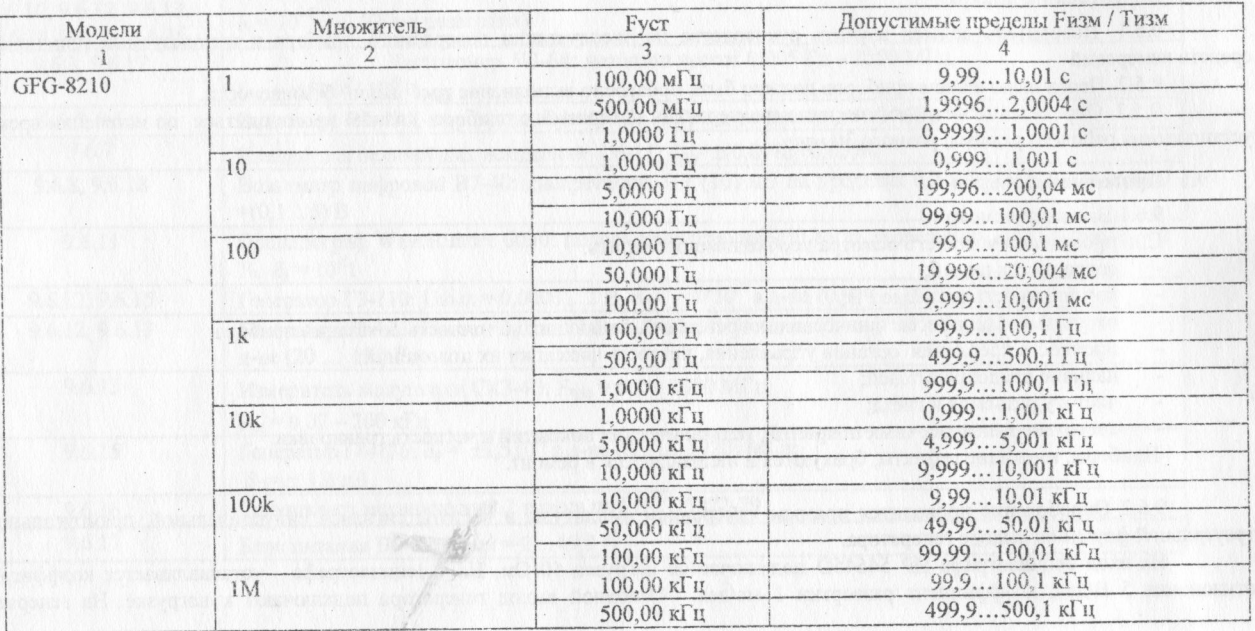

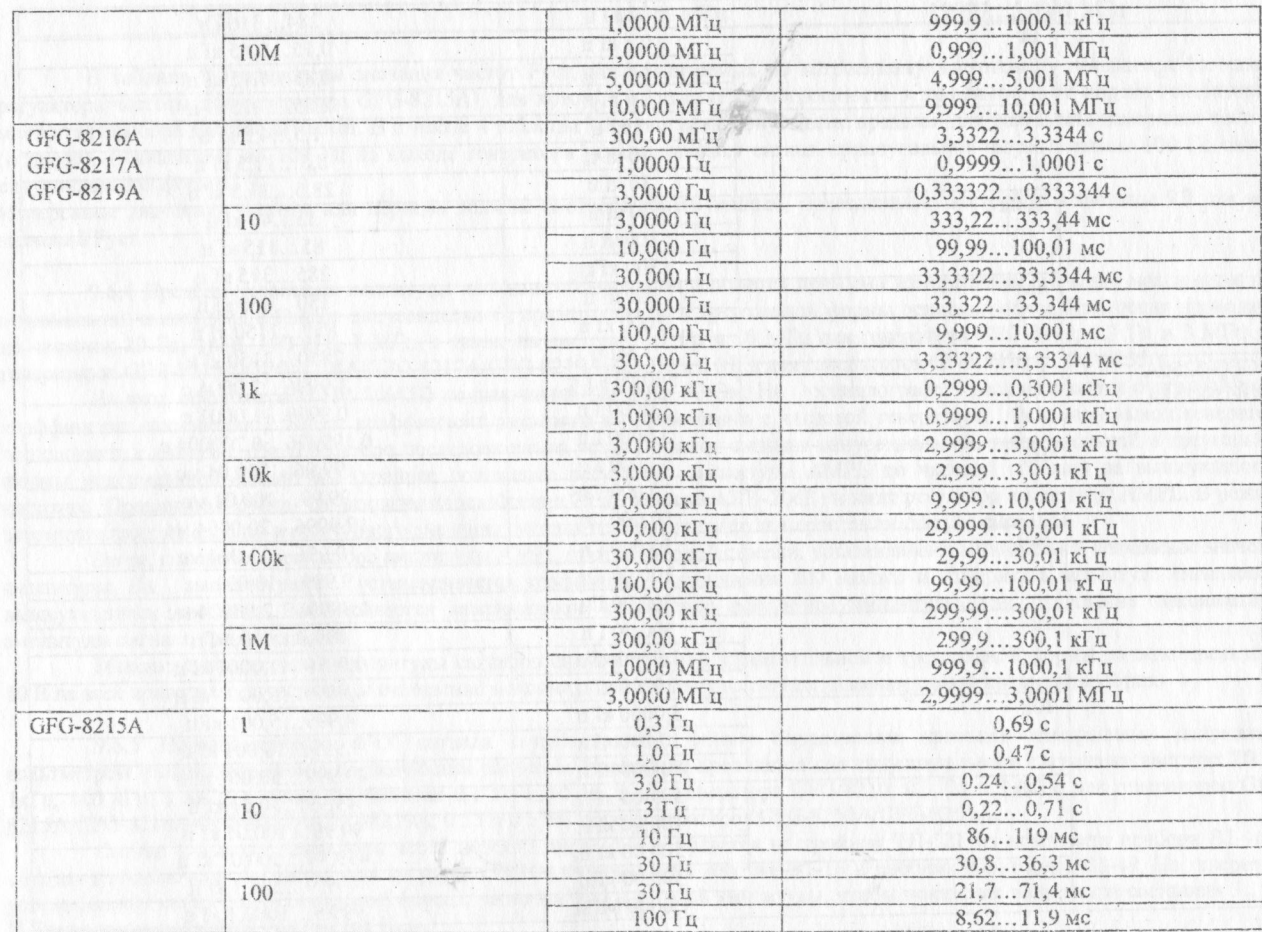

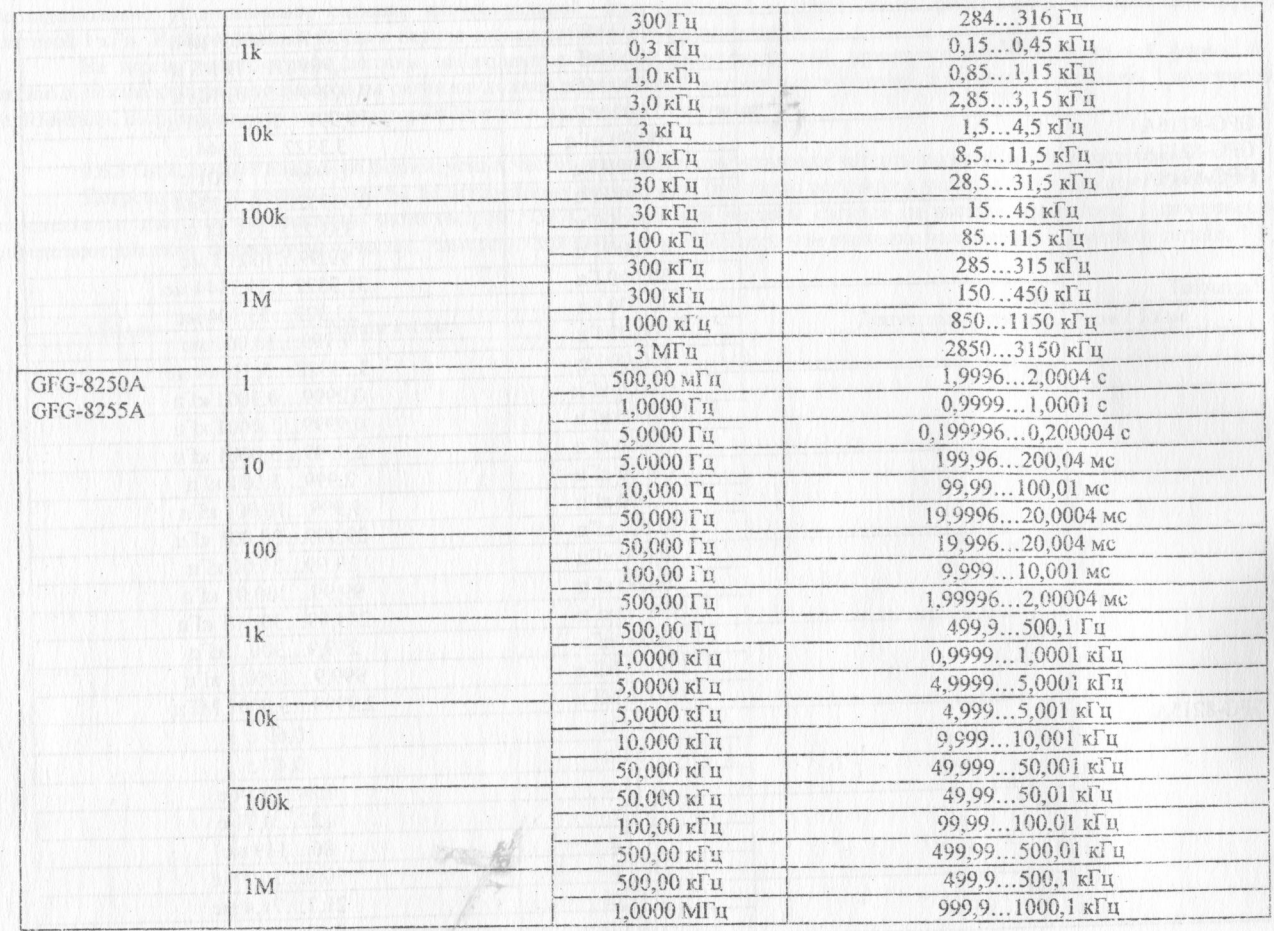

 $30<sup>°</sup>$ 

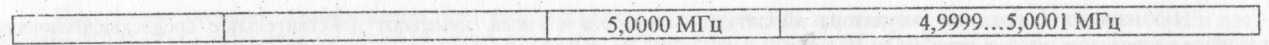

В таблице 9.3 приведены значения частот Руст, устанавливаемых по встроенному частотомеру генератора (по шкале регулятора частоты для генератора GFG-8215A), для которых определяегся погрешность в зависимости от модели генератора и множителя выбора диапазона частот. В столбце 4 таблицы 9.3 приведены допустимые пределы для результата измерения частоты (периода). В диапазоне до 100 Гц на выходе генератора устанавливается сигнал прямоугольной формы, свыше 100 Гц сигнал синусоидальной формы.

Измеренные значения частоты или периода должны соответствовать данным, приведенным в столбце 4 таблицы 9.3 для всех значений Руст.

9.6.4 Пределы установки амплитуды выходного сигнала определяется прямыми измерениями значений максимальной и минимальной амплитуды сигналов синусоидальной, прямоугольной и треугольной формы осциллографом. Измерения проводятся на частотах 20 Гц, 1кГц, 100 кГ ц, 1 МГц, а также на частотах 0,1 Гц и 10 МГц для генератора GFG-8210; 0,3 Гц и 3 МГц для генераторов GFG-8215A/GFG-8216A/GFG-8217A/GFG-8219A; 0,5 Гц и 5 МГц для генераторов GFG-8250A/GFG-8255A.

На вход осциллографа HP 54645D подключается нагрузка 50 Ом. На осциллографе устанавливается открытый вход, коэффициент отклонения 2 В/дел, коэффициент развертки в соответствии с частотой генератора. Основной выход генератора подключают к нагрузке. На генераторе последовательно устанавливают сигналы синусоидальной, прямоугольной и треугольной формы максимальной амплитуды (крайнее положение регулятора амплитуды AMPL по часовой стрелке) на вышеуказанных частотах. Проконтролируйте, что отключено ослабление 20 дБ (кнопка ATT -20dB) и вжат регулятор амплитуды AMPL. В режиме автоматических измерений амплитудного значения сигнала по осциллографу измеряется амплитуда сигналов.

Затем, поворотом регулятора амплитуды AMPL против часовой стрелки, устанавливают минимально возможное значение амплитуды. На осциллографе устанавливается коэффициент отклонения 200 мВ/дел и измеряется амплитуда сигналов на вышеуказанных частотах. Рассчитывается максимальное ослабление регулятора амплитуды, как отношение максимальной амплитуды сигнала к минимальной.

Максимальное значение амплитуды сигналов синусоидальной, прямоугольной и треугольной формы должно превышать 10 В на всех проверяемых частотах, и отношение максимальной амплитуды сигнала к минимальной превышать 10 раз.

9.6.5 Неравномерность АЧХ сигнала синусоидальной формы определяется прямыми измерениями напряжения вольтметром и осциллографом с последующим расчетом. Измерения проводятся для синусоидального сигнала на частотах 20 Гц, 1кГц, 100 кГц, 1 МГц, з также на частотах 0,1 Гц и 10 МГц для генератора GFG-8210; 0,3 Гц и 3 МГц для генераторов GFG-8215A/GFG-8216A/GFG-8217A/GFG-8219A; 0,5 Гц и 5 МГц для генераторов GFG-8250A/GFG-8255A.

Сигнал с выхода генератора через переход типа 114/4 подается на тройник ТП-121 из комплекта прибора В1-16, к которому подключены согласованная нагрузка СН-104 из комплекта того же В1-16 и пробник вольтметра ВЗ-49. На генераторе устанавливают сигнал синусоидальной формы, частотой I кГц и такой амплитуды, чтобы показания вольтметра составили 3,..3,5 В. Записывают показания вольтметра  $U_{1\kappa\Gamma\mu}$ .

Не изменяя положение регулятора амплитуды выходного сигнала, измеряют действительное среднеквадратическое значения на частотах 20 Гц, 100 кГц, 1, 3, 5, 10 МГц U<sub>f</sub>.

Затем выход генератора через нагрузку 50 Ом подключают к входу осциллографа НР 54645D. На осциллографе атем выход генератора через нагрузку 50 Ом подключают к входу осциллого раз необранических позвестких 2 с/лед С станавливается сопряжение по постоянному току DC, коэффициент отклонения 2 в дел, которые постояния по постоянное помощью курсоров измеряют размах амплитуды сигнала на частотах 0,1; 0,3; 0,5 Гц Uf PP. Рассчитывают действительное среднеквадратическое значение напряжения  $U_f = U_f^{pp}/2.828$ .

Неравномерность АЧХ рассчитывают по формуле:<br> $\Delta_{A} = 20*1g(U_f/U_{1xTa})$  [дБ]

Неравномерность АЧХ не должна превышать  $\pm$  0,45 дБ для генератора GFG-8210;  $\pm$  0,3 дБ в диапазоне частот 0.3 Гц...300  $H_{\rm c}$ равномерность АЧХ не должна превышать  $\pm$  0,45 для генератора GFG-6210;  $\pm$  0,310,  $H_{\rm c}$   $\pm$  0,310,  $\pm$  0,3  $\sqrt{5}$  в диапазоне часто 0,310,  $\pm$  0,3  $\sqrt{5}$  в диапазоне часто 0,310,  $\pm$  0,3  $\sqrt{5}$  в диа  $\Gamma$ ц и  $\pm$  0,5 дБ в диапазоне 300 кг ц.... «МГц для генераторов GFG-6215A/GFG-9219A;  $\frac{1}{2}$  90.6  $\frac{1}{2}$   $\frac{1}{2}$   $\frac{1}{2}$   $\frac{1}{2}$   $\frac{1}{2}$   $\frac{1}{2}$   $\frac{1}{2}$ частот 0,3 Гц... 500 кГц и + 1 дБ в диапазоне 500 кГц... 5 МГц для генераторов GFG-8250A/GFG-8255A.

9.6.6 Погрешность фиксированных аттенюаторов определяется прямыми напряжения вольтических состояниях напряжения последующим расчетом. Измерения проводятся для синусоидального сигнала на частотах 1кГц, 3 Мага (для GFG-6215A 8216A/GFG-8217A/GFG-8219 А), 5 МГц (для GFG-8250A/GFG-8255A), 10 МГц (для GFG-8210).

Сигнал с выхода генератора через переход типа 114/4 подается на тройник ТП-121 из комплекта прибора В1-16, к которому подключены согласованная нагрузка CH-104 из комплекта того же B1-16 и пробник вольтметра В3-49. На генераторе устанавливают сигнал синусоидальной формы, частотой 1 кГц максимальной амплитуды. Записывают показания вольтметра U).

Нажатием кнопки ATT -20 dB вводят ослабление аттенюатора  $A = 20$  дБ и измеряют значение напряжения  $U_2$  по вольтметру. Действительное значение ослабления определяют по формуле:<br> $A_A = 20^* \lg(U_1/U_2) [\pi 5]$ 

 $A_{\mu} = 20^*$ lg $(U_1/U_2)$ [ $\mu$ b]

Нажатием кнопки ATT -20 dB отключают первый аттенюатор. Для включения второго аттенизации по остатора А = 20 дБ поворачивая по оси, вытягивают ручку регулятора амплитуды выходного сигнала. Измеряют значение напряжения по вольтметру и рассчитывают действительное значение ослабления второго аттенюатора.

Повторяют измерения и расчет действительного значения ослабления аттенюаторов на остальных частотах. Абсолютную погрешность ослабления вычисляют по формуле:

 $\delta = A - A \pi$ 

Значения погрешностей аттенюаторов не должны превышать ±1дБ.

9.6.7 Определение коэффициента нелинейных искажений сигнала синусоидальной формы осуществляется прямыми измерениями коэффициента гармоник в диапазоне частот 20 Гц ... 100,0 кГц с помощью измерителя нелинейных искажений С6-11.

Измерения коэффициента гармоник проводятся при максимальной амплитуде выходного напряжения.

К основному выходу генератора подключаются нагрузка 50 Ом и вход измерителя С6-11. На генераторе устанавливается синусоидальная форма сигнала. Коэффициент гармоник измеряется при частотах выходного сигнала 20 Гц, 1,10 и 100 кГц.

Измеренные значения коэффициента гармоник не должны превышать 1 % в диапазоне частот от 20 Гц до 100 кГц для генераторов GFG-8215A/GFG-8216A/GFG-8217A/GFG-8219A/GFG-8250A/GFG-8255A; 3 % на частоте 1 кГц для генератора GFG-8210.

9.6.8 Определение диапазона установки постоянного смещения осуществляется прямыми измерениями вольтметром В7- 40 постоянного напряжения на выходе генератора. К выходу генератора подключаются нагрузка 50 Ом и вольтметр. На генераторе регулятор амплитуды выходного сигнала устанавливается в крайнее положение против часовой стрелки (минимальная амплитуда). Остальные параметры выходного сигнала могут имегь произвольные значения. Вытягивается ручка OFFSET. Измеряется по вольтметру положительное максимальное смещение при повороте ручки OFFSET в крайнее положение по часовой стрелке. Затем измеряется отрицательное максимальное смещение при повороте ручки OFFSET в крайнее положение против часовой сгрелки.

Должна обеспечиваться установка смещения постоянного напряжения от -5 до 5 В.

9.6.9 Определение длительностей фронта и среза сигнала прямоугольной формы осуществляется с помощью осциллографа HP 54645D. Сигнал максимальной амплитуды с основного выхода генератора подается через нагрузку 50 Ом на вход осциллшрафа. (Нагрузка и осциллограф на одном и том же конце кабеля). Коэффициент развертки осциллографа устанавливается 10 нс/дел, коэффициент отклонения 2 В/дел. При измерении фронта запуск осциллографа осуществляется по фронту импульса (Edge 1), при измерении среза - по срезу (Edge). При малых частотах добиваются появления необходимой картинки на охране в режиме однократного запуска (Single) и, при необходимости, с помощью режима запоминания (Autostore). В режиме измерения осциллографом временных параметров определяются автоматически длительности среза и фронта. Измерения проводятся на частотах 10 Гц; 10 кГц; 1МГц; 3МГц (для GFG-8215A/GFG-8216A/GFG-8217A/GFG-8219A), 5МГц (для GFG-8250A/GFG-8255A), 10 МГц (для GFG-8210).

Длительности фронта и среза сигнала прямоугольной формы не должны превышать:

- 35 нс для генератора GFG-82I0;

-100 нс для генераторов GFG-8215A/GFG-8216A/GFG-8217A/GFG-8219A;

- 50 нс для генераторов GFG-8250A/GFG-8255A.

9.6.10 Скважность сигнала типа меандр определяется при установленных значениях амплитуды сигнала 1 и 10 В на частотах 1 Гц, 1 кГц и 100 кГц путем измерения периода следования импульсов Т и длительности импульсов положительной полярности Т+ при нулевом постоянном смещении.

Сигнал установленной амплитуды и частоты с основного выхода генератора подается через нагрузку 50 Ом на вход осциллографа. Параметры осциллографа устанавливаются автоматически кнопкой AUTOSCALE Измерения периода Т проводятся автоматически в режиме измерения осциллографом временных параметров. Измерения Т<sub>+</sub> проводятся осциллографом HP 54645D с помощью временных маркеров. Первый маркер располагается на пересечении линии фронта одного из положительных импульсов с линией, соответствующей нулевому значению напряжения. Его координата по временной оси to. Второй маркер располагается на пересечении среза этого же импульса с линией, соответствующей нулевому значению напряжения. Его координата по временной оси t<sub>1</sub>. Для достижения необходимой точности координаты временных маркеров t<sub>0</sub> и t<sub>1</sub> уточняются с помощью перехода к меньшему коэффициенту развертки. Значение длительности импульса положительной полярности вычисляется по формуле:

 $T_{+} = t_1 - t_0$ .

Значение скважности Q вычисляется по формуле:

 $Q = T / T_{+}$ .

Значение скважности сигнала типа меандр должно находится в интервале (2  $\pm$  0,04).

9.6.11 Линейность сигнала треугольной формы определяют при амплитуде выходного напряжения 10 В на уровне 5 - 95 % на частотах 1 Гц, 100 кГц, 3 МГц (GFG-8215A/GFG-8216A/GFG-8217A/GFG-8219A), 5 Mru(GFG-8250A/GFG-8255A), 10 МГц(GFG-8210) при помощи осциллографа.

Устанавливают входное сопротивление осциллографа 50 Ом, коэффициент отклонения 2 В/дсл, коэффициент усреднения 10, запуск по переднему фронту сигнала. Коэффициент развертки устанавливают 100 мс/дел на частоте 1 Гц, 1 мкс/дел на частоте 100 кГц, 50 нс/дел на частоте 3 МГц, 20 нс/дел на частоте 5 МГц и 10 нс/дел на частоте 10 МГц. Основной выход генератора подключают к входу осциллографа. Плавно изменяя коэффициент отклонения и коэффициент развертки (кнопка zoom) добиваются отображения нарастающей части треугольного сигнала на экране осциллографа (рис. 1). Ряд данных (время - напряжение) записывают в память осциллографа.

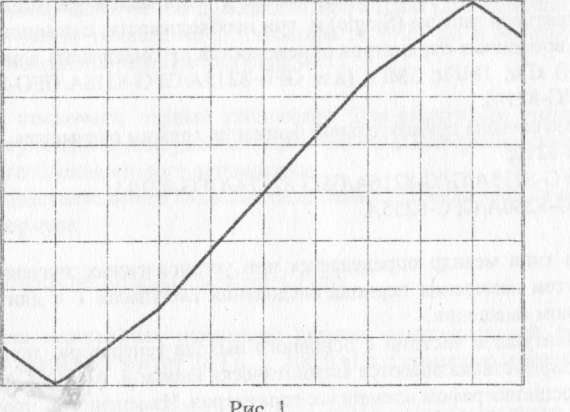

Затем, записанный файл измерений открывают в программе Microsoft Excel. В столбце измерений напряжения (столбец В) находят максимальное MAKC(B1:BN) и минимальное MИH(B1:BN) значение. Амплитуда сигнала составит: Upp = MAKC(B1:BN) -MMH(B1:BN).

Определяют значения напряжений, соответствующих уровню 5 и 95 % амплитуды сигнала:  $U_{5\%}$  = МИН(B1:BN) + 0,05Upp<br> $U_{0.086}$  = МИН(B1:BN) + 0.95Upp  $U_{95\%}$  = MPH(B1:BN) + 0,950pp

в столоце в находят ячейки BN<sub>5%</sub> и BN<sub>95%</sub> со значениями напряжений максимально близких к U<sub>5%</sub> и U<sub>95%</sub>. В столбце С для строк в диапазоне N<sub>5%</sub>. ...N<sub>95%</sub>. находят значения напряжений для идеального треугольного сигнала по формуле:

 $CN = BN_{5\%} + n^* (BN_{95\%} - BN_{5\%})/(N_{95\%} - N_{5\%})$ , где n = 0... N<sub>95%</sub>- N<sub>5%</sub>

В столбце D находят модуль отклонения измеренных значений напряжения от идеального треугольного сигнала: DN =  $ABS(BN - CN), N = N_{5\%...} N_{95\%}.$ 

Находят максимальное отклонение сигнала треугольной формы от идеального:

 $\Delta U = MAKC(DN_{5\%}; DN_{95\%})$ 

Линейность сигнала треугольной формы определяют по формуле:

 $K = (1 - AU/Upp)^*100\%$ 

Для определения линейности спадающей части треугольного сигнала регулятором времени задержки осциллографа сдвигают изображение на половину периода сигнала. Записывают ряд данных для осциллограммы спадающей части треугольного сит нала в память осциллографа. Производят расчет линейности аналогично вышеописанной методике.

Линейность сигнала треугольной формы должна составлять 98 % на частотах 100 кГц и 95 % на частотах >100 кГц.

9.6.12 Определение диапазона установки коэффициента амплитудной модуляции и диапазона модулирующих частот проводится с помощью осциллографа HP54645D.

Параметры внутренней AM определяют на частотах 100 кГц и 3 МГц для генератора GFG-8219A, 100 кГц и 5 МГц для генератора GFG-8255A. Модулированный сигнал с выхода генератора через нагрузку 50 Ом подают на осциллограф. Устанавливая регулятор коэффициента AM на отметку 0 (до упора против часовой стрелки) по экрану осциллографа в соответствии с рис. 2 определяют минимальное значение коэффициента AM:

 $Ka = (Amax - Amin)/Amax*100%$ .

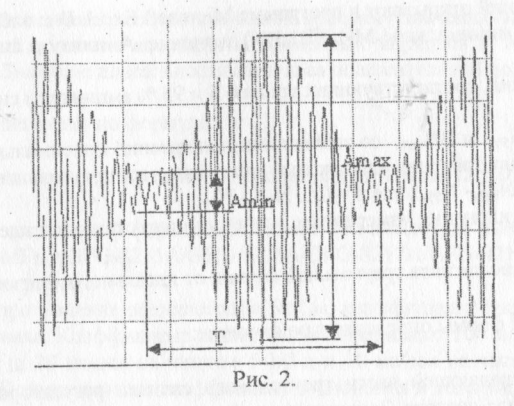

Затем, плавно поворачивая регулятор коэффициента AM по часовой стрелке, устанавливают максимальное значение коэффициента ДМ, но не более чем 100 *%,* что соответствует Amin - 0. Модулирующую частоту определяют по формуле: Fm = 1/Т. Параметры внешней АМ определяют на частотах FH = 100 Гц, 100 кГц и 3 МГц для генератора GFG-8219A, FH = 100 Гц, 100 кГц и 5 МГц для генератора GFG-8255A. На вход MOD с генератора ГЗ-110 подают синусоидальный сигнал напряжением 2 В частотой 10 Гц для Fh  $= 100$  Гц, 1 кГц для 100 кГц и 1 МГц для Fh  $=$  5 и 5 МГц. Кнопкой MOD EXT включает режим в 100 кг изменение модуляции. По экрану осциллографа наблюдают AM сигнал. Поворачивая регулятор коэффициента AM, наблюдают изменение 10 В коэффициента AM. С генератора Гз-123 через нагрузку 50 Ом на вход MOD подают синусоидальный сигнал напряжением

частотой 100 кГц для Fh = 3 МГц. Поворачивая регулятор коэффициента AM по часовой стрелке по экрану осциллографа, устанавливают Amin = 0, что соответствует значению Ка = 100 %. Должна обеспечиваться установка максимального значение коэффициента AM не менее 100 %; на частотах внешнего

модулирующего колебания до 1 МГц устанавливаться амплитудно-модулированный сигнал в диапазоне основной частоты 100 Гц. .3 МГц для генерагора GFG-8219A и 100 Гц...5 МГц для генерагора GFG-8255A.

9.6.13 Определение диапазона установки девиации частоты и диапазона модулирующих частот проводится с помощью измерителя модуляции СКЗ-45 и осциллографа HP54645D.

Параметры внутренней ЧМ определяют на частотах 100 кГц и 3 МГц для генератора GFG-8219A, 100 кГц и 5 МГц для генератора GFG-8255A. ЧМ сигнал с выхода генератора через нагрузку 50 Ом подают на измеритель модуляции СКЗ-45. Вытягивают регулятор установки параметров АМ/ЧМ модуляции. Устанавливая регулятор в крайние положения, по прибору СКЗ-45 измеряют минимальное и максимальное значение девиации частоты. При максимальной девиации частоты с выхода НЧ СКЗ-45 по осциллографу HP54645D измеряют частоту внутреннего модулирующего генератора.

Параметры внешней ЧМ определяют на основной частоте сигнала fc = 1 МГц. На вход МОD с генератора Г3-123 через<br>нагрузку 50 Ом подают синусоидальный сигнал напряжением 10 В на частотах 20 Гц, 1 кГц и 20 кГц. Кнопкой МОD ЕХТ агрузку 50 Ом подают синусоидальный сигнал напряжением 10 векасновых параметров ЧМ молуцящий в крайние положения, по включают режим внешней модуляции. Устанавливая регулятор установки параметров ЧМ модуляции в крайние положения, по прибору СКЗ-45 измеряют минимальное и максимальное значение девиации частоты.

Относительное значение девиации частоты находят по формуле:<br> $\delta f = \Delta f / t c$ , где  $\Delta f -$ показания СКЗ-45.

 $\dot{\mathbf{f}} = \Delta \mathbf{I}/\mathbf{f} \mathbf{c}$ , где  $\Delta \mathbf{I} - \mathbf{I} \mathbf{I} \mathbf{O} \mathbf{K}$ азания СКЗ-45.  $\alpha$ должна обеспечиваться установка максимального значения девиации частотора GEG-8219A и GFG-8255A. менее 10 % дои внешней ЧМ в диапазоне модулирующих частот до 20 кГц для генераторов GFG-8219А и GFG-8255A.

9.6.14 Определение параметров сигналов на выходах ТТЛ и КМОП проводится с помощью осциллографа HP54645D в автоматическом режиме.

втоматическом режиме. Для определения параметров ТТЛ сигнала выход TTLI/CMOS генератора соединения непосредственно соединения непосредств

осциллографа. Определяется амплитуда, время нарастания и спада ТТЛ сигнала.<br>Для определения амплитуды KMOII сигнала выход TTL/CMOS генератора соединяется через нагрузку 10 кОм с входом осциллографа. Ручка TTL/CMOS вытягивается, измеряется амплитуда KMOП сигнала при крайнем левом и крайнем правом сциллографа. Ручка TTL/CMOS вытягивается, измеряется амплитуда королей для трородах лакеимальной амплитулы КМОП положении ручки TTL/CMOS. Измерения времени нарастания и времени спада проводят для максимальной амплитуды КМОП сигнала.

Амплитуда ТТЛ сигнала должна составлять 3 В, время нарастания и спада ТТЛ сигнала 25 нс, максимальная амплитуда КМОП сигнала 14 В, минимальная 5 В, время нарастания и спада КМОП сигнала 120 нс.

9.6.15 Определение погрешности измерения частоты и чувствительности генератора в режиме частотомера проводится<br>одновременно. В диапазоне частот до 100 кГц используется генератор Г3-110, свыше 100 кГц - генератор Г4-176. И одновременно. В диапазоне частот до 100 кГц используется генератор ГЗ-111100 с 90000 г. г. 111100 с 9000 г. Г. проводятся на частотах 5,00; 99,99; 999,99 Гц, 9,9999, 99,999, 99,999, 11, 1.11199; 150 МГц. 111199; 150 МГц.

проводятся не ранее чем через 30 минут после включения генератора.<br>Переключатель COUNTER на испытуемом приборе переводится в положение ЕХТ. При работе с Г3-110 сигнал с генератора через нагрузку 50 Ом подается на вход COUNTER INPUT испытуемого прибора и на вход осциллографа. По осциллографу устанавливается среднеквадратическое значение напряжения 35 мВ. При работе с Г4-176 устанавливается осциллографу устанавливается среднеквадратическое значение напряжения за патруаме 50 OM в диапазоне до 100 МГц и ослабление аттенюатора 14-176 29,1 дБ (соответствует 35 мВ на выходе генератора на нагрузку 50 Ом). 26,9 дБ (45 мВ) на частоте 150 МГц. Сигнал с генератора подается на вход COUNTER INPUT через нагрузку 50 Ом.

Значения абсолютной погрешности измерения частотомера определяют по формуле:<br> $\delta_{\rm F}$  = Fизм -- Fr

 $\delta_F =$  Гизм - Гг

Абсолютная погрешность измерения частоты не должна превышать ±(10'5\*\*\*\*\*\*\*\*\*\*\*\*\*\*\*\*\*\*\*\*\*\*\*\*\*\*\*\*\*\*\*\*

9.6.16 Определение диапазонов глубины свипирования и времени свипирования частоты проводится с помощью осциллографа HP54645D и секундомера.

Устанавливают на выходе генератора сигнал прямоугольной формы максимальной амплитуды. Через нагрузку 50 Ом<br>подключают осциллограф к выходу генератора. Включают частотный диапазон 100k, регулятор установки частоты поворачи крайнее положение по часовой стрелке. Вытягивают регулятор установки частоты для включения автоматического свипирования по частоте. Устанавливают максимальное время и максимальную глубину свипирования частоты. По экрану осциллографа о частоте. Устанавливают максимальное время и максимальную глубину свипирования свитирования по аблюдают изменение частоты сигнала, регистрируют нижний Fmin и верхний Fmax частотный представитель встроенному частотомеру. Глубину свипирования определяют по формуле:<br> $A = Fmax/Fmin$ . (1)

 $\Lambda$  = Fmax/Fmin. (1)

Максимальное время свипирования измеряют по секундомеру. Затем, плавно уменьшая время свипирования, визуально

по экрану осциллографа, устанавливают время свипирования не более 0,5 с.<br>При среднем положении регулятора времени свипирования устанавливают минимальную глубину свипирования. При среднем положении регулятора времени свипирования устанавливают минимальную глубину свипирования. Регистрируют нижний Fmin и верхний Fmax частотный предел свипирования по встроенному частотомеру. Минимальную глубину свипирования определяют по формуле 1.

Для генераторов GFG-8210/GFG-8217A/GFG-8219A/GFG-8255A глубина свипирования должна регулироваться в пределах от 1 до 100 и время свипирования в пределах от 0,5 до 30 с.

9.6.17 Определение диапазона изменения частоты внешним напряжением производится по частотомеру 43-64 при подаче

Измерения проводят на верхней частоте поддиапазона 100к. Измеряют значение частоты сигнала на выходе генератора Fmax. К входу VCF генератора подключают блок питания. Последовательно устанавливают на блоке питания напряжения от +1 до +9 В с шагом 1 В. Регистрируют показания частотомера при всех значениях напряжения. Если показание частотомера при  $+9$  В с шагом 1 В. Регистрируют показания частотомера при всех значениях напряжения с часто 0 1 В по напряжения напряжении +9 В превышает 0,01 Fmax, последовательно увеличивают напряжение на приход превышает +11 В когда показание частотомера станет менее 0,01 Fmax. При этом напряжение на блоке питания не должно превышать +11 В.

Должно обеспечиваться уменьшение значения частоты при увеличении напряжения на входе VCF и устанавливаться частота равная 0,01 от верхней частоты поддиапазона при напряжении на входе VCF в пределах от 9 до 11 В.

9.6.18. Нелинейность зависимости напряжения на выходе GVC от установления частоты 100k где  $n = 1$ , 10. Также кГц для генератора GFG-8219A и частотах 50°п кГц для генератора GFG-8257A в диапазона в диапахение на определяют напряжение на максимальной и минимальной частоте в диапазоне 100k. На установленных частотах напряжение на выходе GVC измеряют вольтметром В7-40.

Определяют значения приращений напряжения по формуле:<br> $\Delta U_k = U_{k+1} - U_k$ , где:

 $\Delta U_k = U_{k+1} - U_k$ , где:

 $U_{k+1}$  - напряжение на частотах 30\*(k+1) кг ц для GFG-8219A, 50°(к+1) кгц для GFG-8.

 $U_k$  - напряжение на частотах 30\*к кГц для GFG-8219A, 50\*к кГц для GFG-8255A;

 $k = 1...9$ .

Определяют коэффициент нелинейности зависимости напряжения на выходе GVC от установленной частоты:

 $KH = (\Delta U_{max} - \Delta U_{min})/(\Delta U_{max} + \Delta U_{min})*100\%,$ 

где  $\Delta U_{\text{max}}$ ,  $\Delta U_{\text{min}}$  – максимальное и минимальное значение приращения напряжения из 9 приращений.

Напряжение на выходе GVC должно устанавливаться в пределах 0,2... 2 В и пропорционально увеличивается при увеличении частоты генератора.

#### 9.7 Оформление результатов поверки

9.7.1 Результаты измерений, полученные в процессе поверки, заносят в протокол произвольной формы.

9.7.2 При положительных результатах поверки на прибор выдается "Свидетельство о поверке" установленного образца.

. Thamas no replace a replace

9.7.3 При отрицательных результатах поверки на прибор выдается "Извещение о непригодности" установленного образца с указанием причин непригодности.

#### 10. ТЕХНИЧЕСКОЕ ОБСЛУЖИВАНИЕ

Следующие инструкции предназначаются только для квалифицированного персонала. С целью избежать электрического удара не следует производить никаких операций, отличающихся от описанных в руководстве по эксилуатации, если Вы не обладаете надлежащей квалификацией, позволяющей Вам отступать от настоящих инструкций.

#### 10.1 Номинальные характеристики и тип предохранителя

Если предохранитель перегорел, функциональный генератор не будет работать. Постарайтесь определить и устранить причину перегорания предохранителя, затем замените предохранитель в соответствии с приведенными в таблице 8.1 номинальными характеристиками и типом: Таблица 8.1

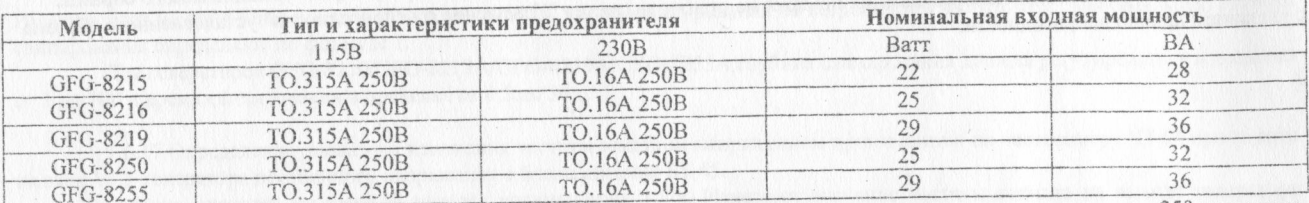

Внимание. Для обеспечения противопожарной безопасности заменяйте предохранители только на 250-вольтовые предохранители указанного типа и номинальных характеристик; перед заменой предохранителя отключайте сетевой шнур.

#### 10.2 Замена предохранителя

При выполнении калибровки или технического обслуживания генератора или замене предохранителя, необходимо снять верхнюю крышку. Придерживайтесь следующего порядка действий:

- 1. Поверните ручку вниз на 90 градусов.
- 2. Уберите рукоятку генератора. Чтобы это было легче сделать, покрутите рукоятку слегка влево и вправо.
- 3. Внутри обоих отверстий (соединений рукоятки и корпуса) находятся две шайбы. Используя отвертку удалите их.
- 4. Отвинтите винт в верхней части задней панели. Удалите верхнюю крышку двигая ее в направлении задней стенки.

Примечание: Если необходимо установить верхнюю крышку, выполняйте те же действия, но в обратном порядке.

#### 10.3 Уход за поверхностью генератора

Для мытья прибора используйте мягкую ткань, смоченную в мыльном растворе. Не распыляйте это средство непосредственно на прибор, так как раствор может проникнуть вовнутрь и вызвать, таким образом, повреждение.

Не используйте химикаты, содержащие бензин, бензол, толуол, ксилол, ацетон или аналогичные растворители. Не использовать ни в коем случае абразивные вещества.

#### **11. ПРАВИЛА ХРАНЕНИЯ**

#### **11.1 Кратковременное хранение**

Прибор допускает кратковременное (гарантийное) хранение в капитальном не отапливаемом и отапливаемом хранилищах в условиях:

для не отапливаемого хранилища:

- температура воздуха от минус 10°С до + 70°С;
- относительная влажность воздуха до 70% при температуре +35°С и ниже без конденсации влаги; для отапливаемого хранилища:
- температура воздуха от +5°С до +40°С;
- относительная влажность воздуха до 80% при температуре +25°С и ниже без конденсации влаги. Срок кратковременного хранения до 12 месяцев.

#### **11.2 Длительное хранение**

Длительное хранение прибора осуществляется в капитальном отапливаемом хранилище в условиях:

- температура воздуха от +5°С до +40°С;
- относительная влажность воздуха до 80% при температуре +25°С и ниже без конденсации влаги.

Срок хранения прибора 10 лет.

В течение срока хранения прибор необходимо включать в сеть не реже одного раза в год для проверки работоспособности. ' На период длительного хранения и транспортирования производится обязательна консервация прибора.

#### **12. ПАСПОРТ ИЗДЕЛИЯ**

#### **12.1 Свидетельство о сертификации**

Генераторы функциональные серии GFG прошли испытания для целей утверждения типа и включены в Государсгвенный реестр средств измерений за № 19969-00.

#### **12.2 Гарантийные обязательства**

Фирма изготовитель (дилер) гарантирует соответствие параметров прибора данным, изложенным в разделе «Технические характеристики» при условии соблюдения потребителем правил эксплуатации, технического обслуживания и хранения, указанных в настоящем Руководстве.

Гарантийный срок эксплуатации - 24 месяца со дня продажи прибора.

#### **12.3 Сведения о рекламациях**

В случае неисправности прибора в период гарантийного срока потребитель имеет право на бесплатный ремонт при сохранности гарантийной пломбы и наличии Паспорта изделия. Для этого необходимо составить рекламационный акт согласно инструкции о рекламациях с указанием номера прибора и года выпуска.

Рекламационный акт предоставляется организации, продавшей прибор.

Все предъявляемые к прибору рекламации регистрируются в таблице 12.1.

Таблица 12,1

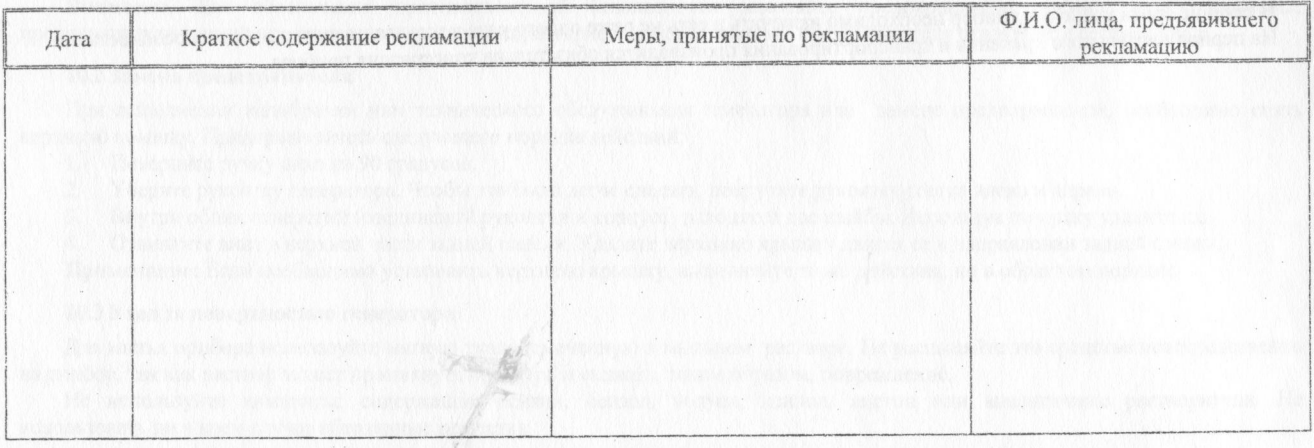